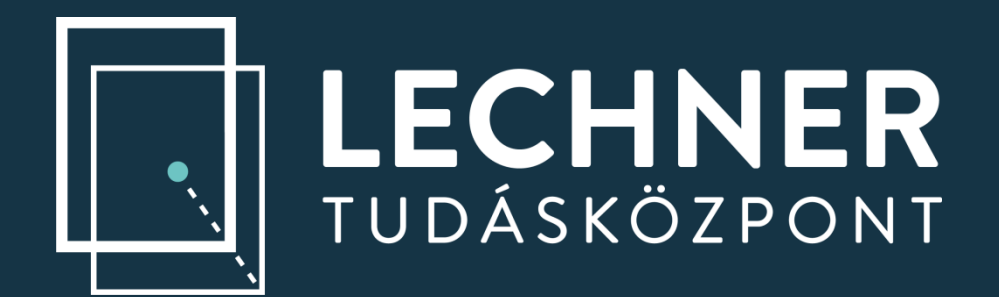

# **Helyhez kötött jogok nyilvántartott állományainak előkészítése térképi adatbázis betöltéshez**

### **Beszterce XXIII. Földmérő találkozó 2022.09.15-18.**

**Firnix Attila ingatlan-nyilvántartási rendszertámogatási szakértő**

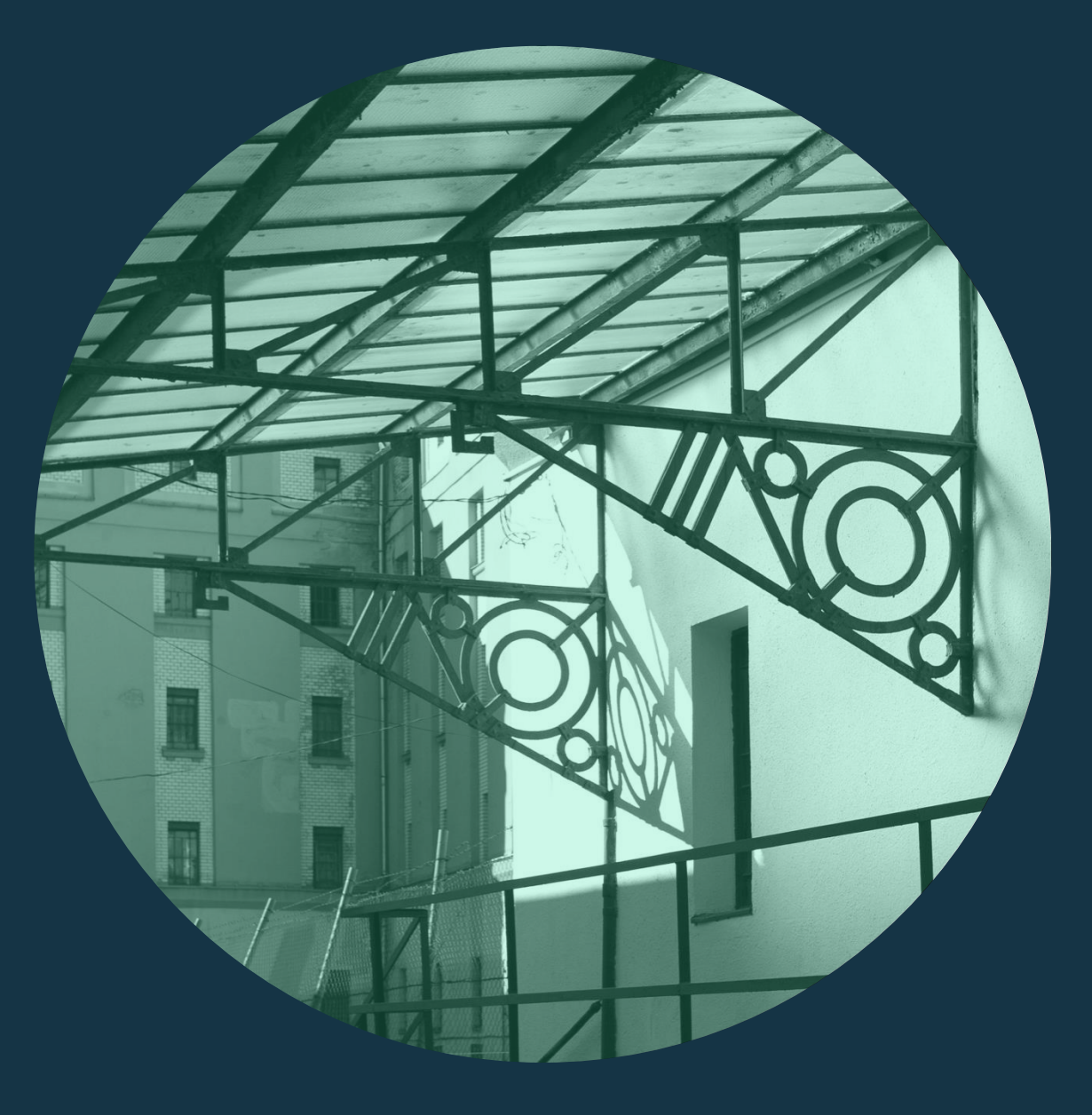

### **Mit is jelent mindez?**

- A ingatlan nyilvántartásba bejegyezhető jogokat a jelenleg még hatályban lévő INY tv. (1997. évi CXLI tv.) 16.§ szabályozza.
- A 16.§ paragrafus e), f) pontja olyan speciális jogokat tartalmaz, melyek az ingatlan egy részére, de akár egészére is vonatkozhatnak. 16.§….
	- e) telki szolgalmi jog,

f) állandó jellegű földmérési jelek, földminősítési mintaterek, valamint villamosberendezések elhelyezését biztosító használati jog, továbbá vezetékjog, vízvezetési és bányaszolgalmi jog, valamint törvény rendelkezésén alapuló közérdekű szolgalmak és használati jogok

• Ezen bejegyzett jogok alapításához változási vázrajz kell-kellett, melyet eddig a földhivatalok csak nyilvántartásba vettek-vesznek. *Adatszolgáltatáskor*, a

- nyilvántartott állományok közül *az érintett területre külön állományként szolgáltatja a földhivatal*.
- meghatározott jogokat……. *HATÁLYOS 2023.02.01-től*

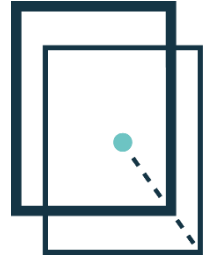

• A 2012. évi XLVI tv. (Földmérési törvény) 11.§ …n) az ingatlan-nyilvántartásról szóló 1997. évi CXLI. törvény (a továbbiakban: Iny tv.) 16. § e)–f) pontjában

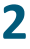

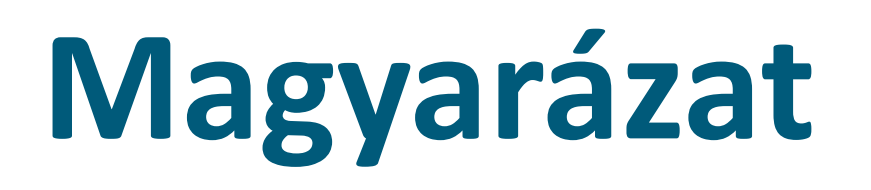

### **DAT szabályzat**

• Az 1996-ban bevezetett és azóta számos elemmel kiegészített DAT adatbázis eredetileg nem tartalmazta a T\_OBJ\_ATTBH táblát, ez mindössze 2015-ben került be az

adatbázis szerkezetbe.

### **Törvényi háttér**

• Az első elképzelések szerint 2017.07.01-től kellene szerepelnie az adatbázisban a helyhez kötött jogoknak, de többszörösen módosítva a mai napi állapot szerint: • A 2012. évi XLVI tv. (Földmérési törvény) 11.§ …n) az ingatlan-nyilvántartásról szóló 1997. évi CXLI. törvény (a továbbiakban: Iny tv.) 16. § e)–f) pontjában

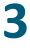

A FÖMI 2014-ben kidolgozta és útmutató formájában kiküldte a földhivatalok részére azt az eljárásrendet, mely alapján a földhivataloknál rendelkezésre álló *állományokat elő lehet készíteni egy egységes adatbázis feltöltéshez.*

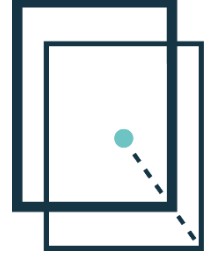

- 
- meghatározott jogokat……. *HATÁLYOS 2023.02.01-től.*

## **Történelmi áttekintés**

#### **A fővárosi és vidéki földhivataloknál rendelkezésre álló nagy értékű helyhez kötött jogokat (tov.: szolgalmi jogokat) a Topobase, és a DATR térképi szakrendszerekbe betölthető, tulajdoni lap bejegyzésekkel összerendelt szolgalmi jogi vagy biztonsági övezet felületeket hozzon létre.**

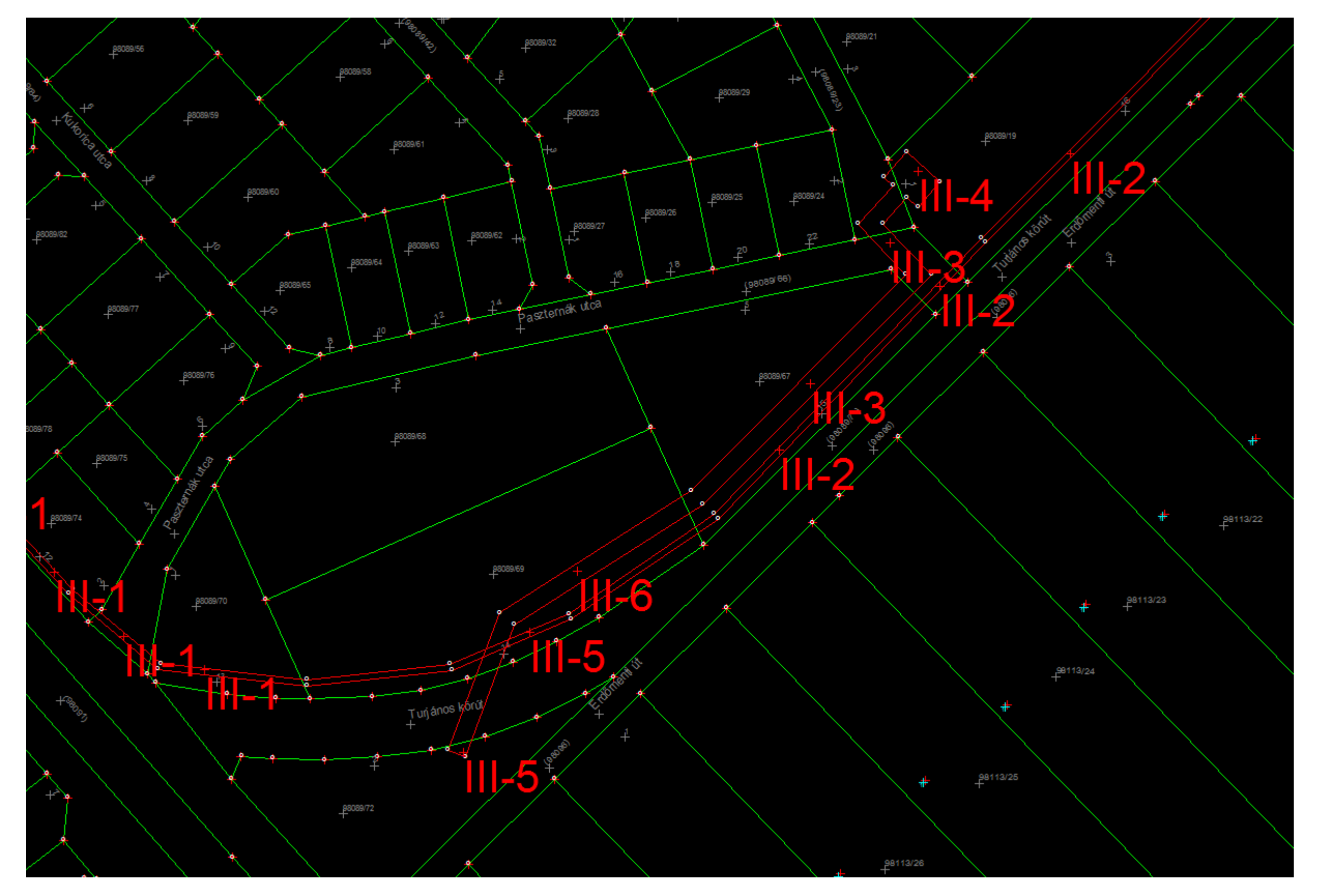

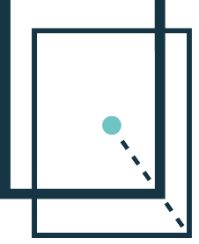

**Célja**

**Lechner Nonprofit Kft. 4**

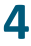

# **Kiinduló szolgalmi jogi térképi adatok**

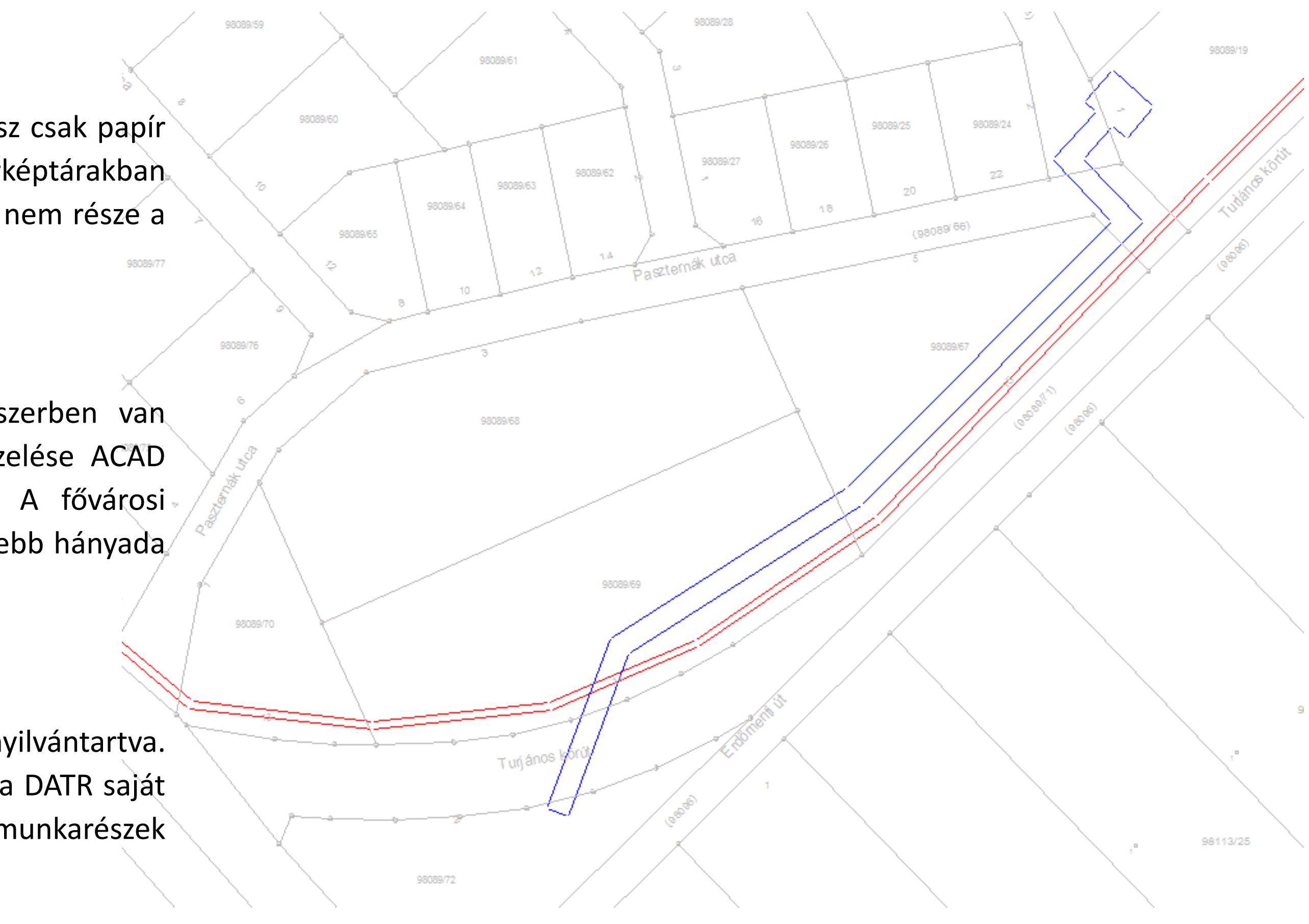

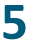

### **Országosan egységesen**

• A digitálisan kezelt térképi időszak előtt minden szolgalmi jogi munkarész csak papír alapon készült el, melyek nagy része azóta is papír alapon van a térképtárakban eltárolva. Ezen munkarészek bedolgozása a digitális térképi adatbázisba nem része a jelenlegi előkészítésnek, erre egy külön eljárásrendet kell kialakítani.

### **Főváros**

• A fővárosi ingatlan nyilvántartási térképi adatbázis Topobase rendszerben van nyilvántartva. A Topobase adatbázis megjelenítése és földhivatali kezelése ACAD Map3D v.2006 programmal történik, adatcsere formátuma a dxf. A fővárosi földhivatalnál nyilvántartott digitális munkarészek jelentős része dxf, kisebb hányada dwg, ibn, ITR2.5 file formátum.

### **Vidék**

• A vidéki ingatlan nyilvántartási térképi adatbázis DATR rendszerben van nyilvántartva. A térképi adatbázis földhivatali kezelése nincs külső programhoz kötve, a DATR saját megjelenítő moduljával történik. földhivataloknál nyilvántartott digitális munkarészek jelentős része ibn, kisebb hányada dwg, dxf, ITR2.5 file formátum.

Mint látható a szolgalmi jogi térképi állományok nagyon sokfélék, ezért az előkészítés első lépéseként egységesen ibn kiterjesztésű állományt kell előállítani a nyilvántartott állományokból. Ezen állományok alkotják az előkészítés első alappillérét.

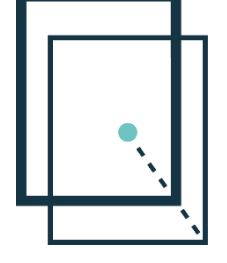

## **Kiinduló tulajdoni lapi adatok**

### **Főváros**

• A fővárosi ingatlan nyilvántartási adatbázis BIIR rendszerben van nyilvántartva. A BIIR adatbázisból megfelelő jogosultsággal rendelkező ügyintéző le tud kérni olyan listát, mely tartalmazza a tulajdoni lap 1, és 3 oldalán jogerősen bejegyzett szolgalmakat.

#### **Vidék**

• A vidéki ingatlan nyilvántartási adatbázis TAKAROS rendszerben van nyilvántartva. A TAKAROS adatbázisból megfelelő jogosultsággal rendelkező ügyintéző le tud kérni olyan listát, mely tartalmazza a tulajdoni lap 1, és 3 oldalán jogerősen bejegyzett szolgalmakat.

Mindkét szakrendszerből településenkénti bontásban csv file formátumú, egységes oszlopszerkezetű adatsor áll elő, mely az előkészítés másik alappillére.

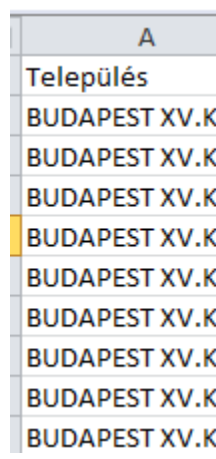

- 1. bejeg Vezet 869 m2 jogosi név cím
- 2. bejegy Vezet 568 m2 jogost név cím
- 3. bejeg Vezet 806 m jogos név

cím

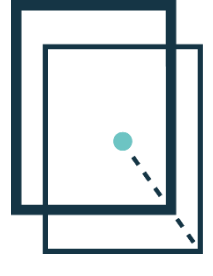

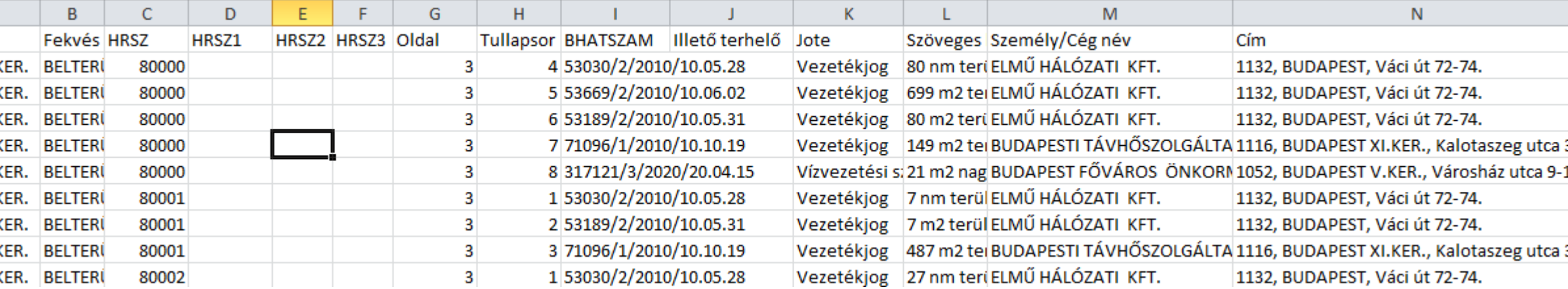

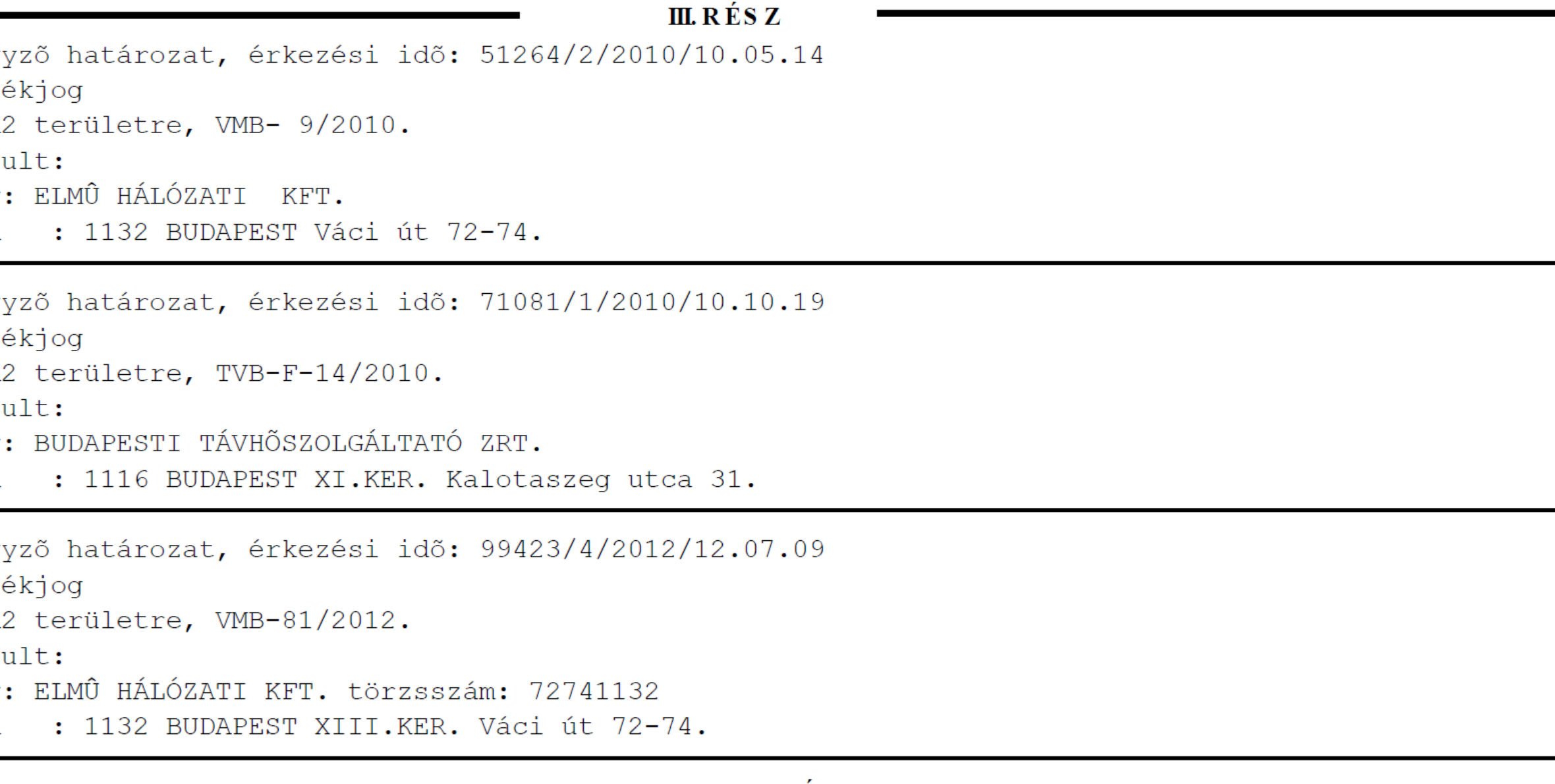

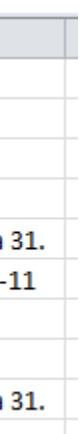

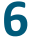

# **Kiinduló ingatlan nyilvántartási térképi adatbázis adatok**

### **Főváros**

• A fővárosi ingatlan nyilvántartási térképi adatbázisból a teljes kerület lefedő dxf adatszolgáltatást kell készíteni a jogerős állapotra vonatkozóan (a futatáshoz elegendő a földrészlethatárokat és a helyrajzi számokat tartalmazó állomány). Az előkészítő program le tudja kezelni azt is, ha nem a teljes kerület, hanem csak a szolgalmi jogi

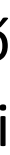

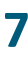

állományt lefedő térképrészletről készül dxf adatszolgáltatás.

### **Vidék**

• A vidéki ingatlan nyilvántartási térképi adatbázisból a teljes települést lefedő jogerős állapotot tartalmazó dat adatcsere formátumot kell előállítani.

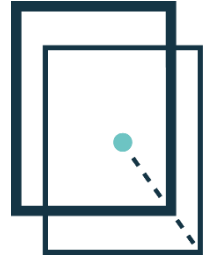

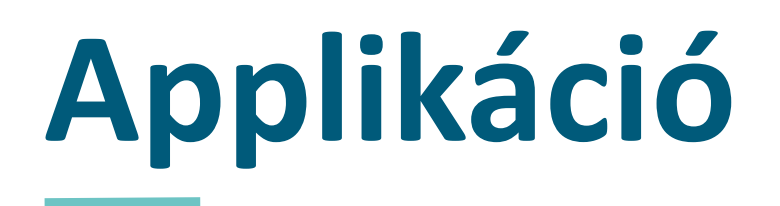

• A bemenő szolgalmi jogi állomány szétválasztható, megkülönböztethető legyen más azonos területet lefedő ugyanolyan típusú szolgalmi jogot tartalmazó

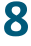

- Mint látható, a kiinduló adatok nagyon sokrétűek, változatos file formátumú bemenő adatokból kell két különböző térképi szakrendszert kiszolgálni.
- A fejlesztés során figyelembe kellett venni:
	- állománytól.
	- A bemenő szolgalmi jogi állomány összerendelhető legyen a tulajdoni lapon bejegyzett adatokkal.
	- A bemenő szolgalmi jogi állomány ingatlan nyilvántartási megfeleltetése során vegye figyelembe az időközi változásokat is.
	- Az összerendelt tulajdoni lap-szolgalmi jogi állomány kiírható legyen a térképi szakrendszer adatcsere file formátumában (dxf-dat).

Mindezek figyelembe vételével a Lechner Nonprofit Kft. egy külső cég által alkalmazást fejlesztetett, melyet a földhivatalok rendelkezésre bocsájtott.

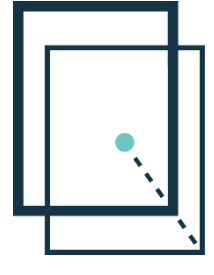

# **Operációs rendszer, program-hardver igény**

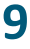

Az elkészült alkalmazás futtatásához minimum WIN7 operációs rendszer, valamint telepített ITR6 program szükséges. A program ITR6 hardver kulccsal fut.

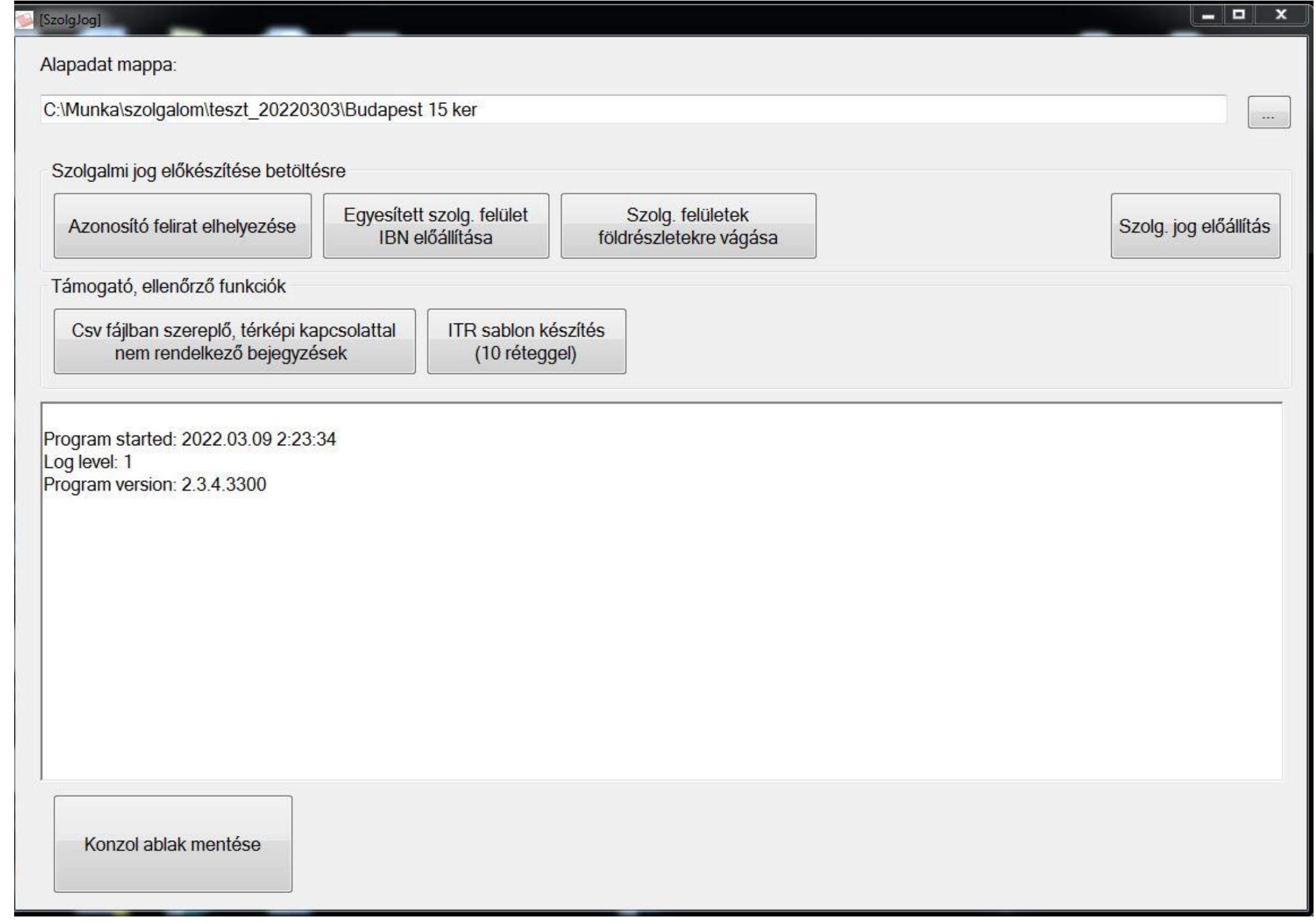

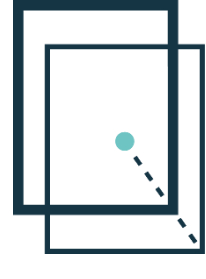

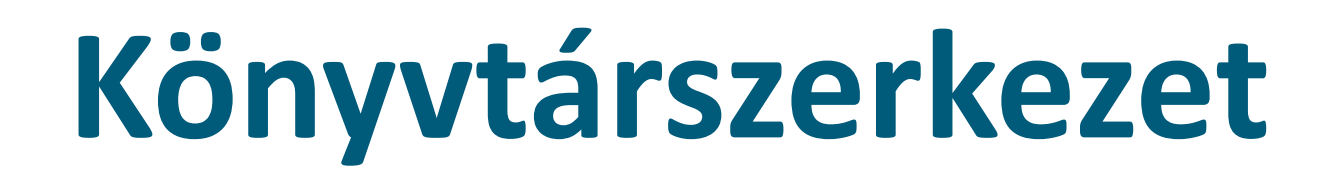

**Lechner Nonprofit Kft. 10**

teszt elektromos.ibn

A kiinduló adatok előkészítésekor az alábbi mappa és fájl szerkezet és állomány formátumokat kell létrehozni:

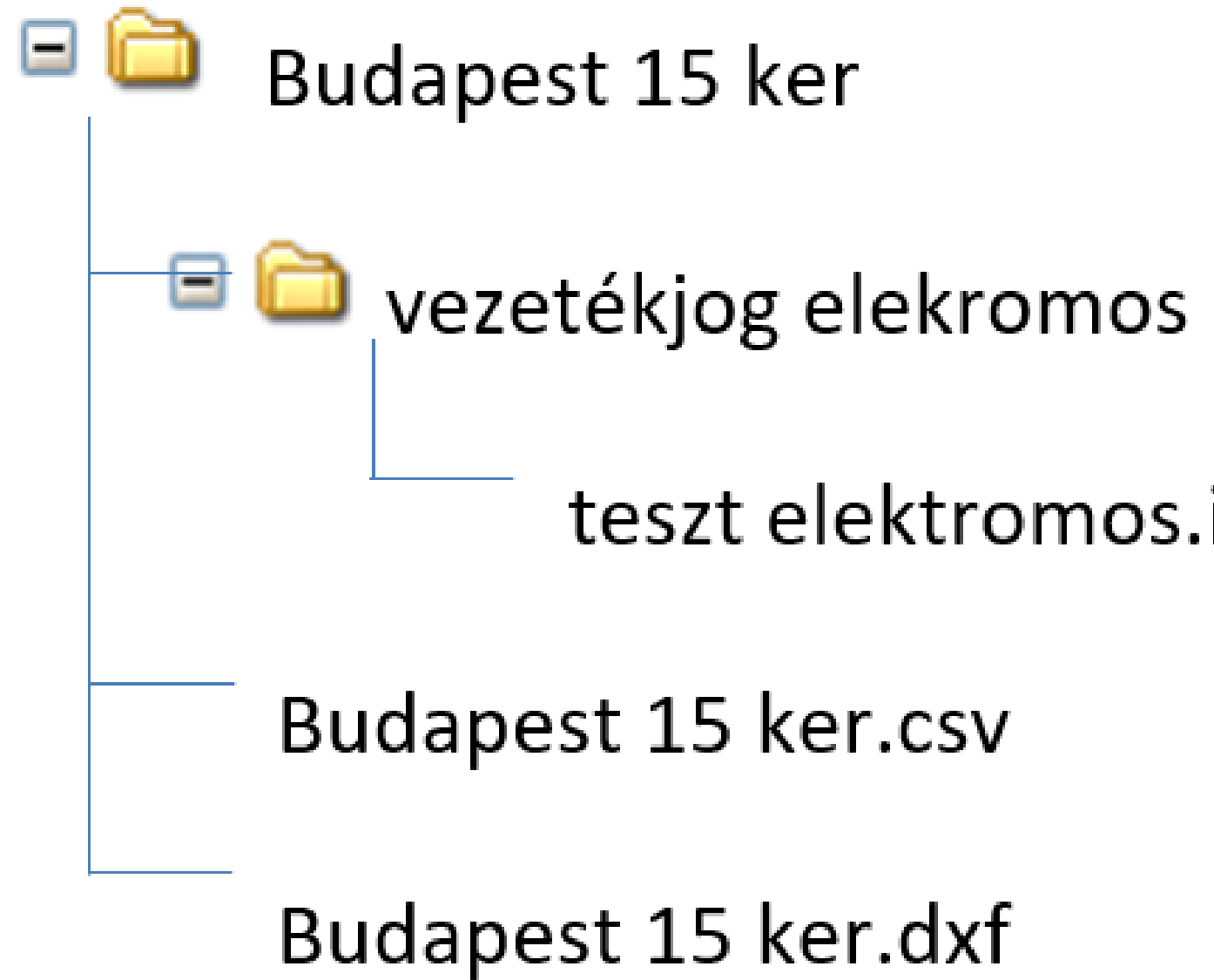

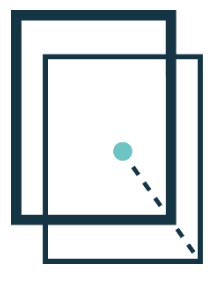

### **Könyvtárszerkezet**

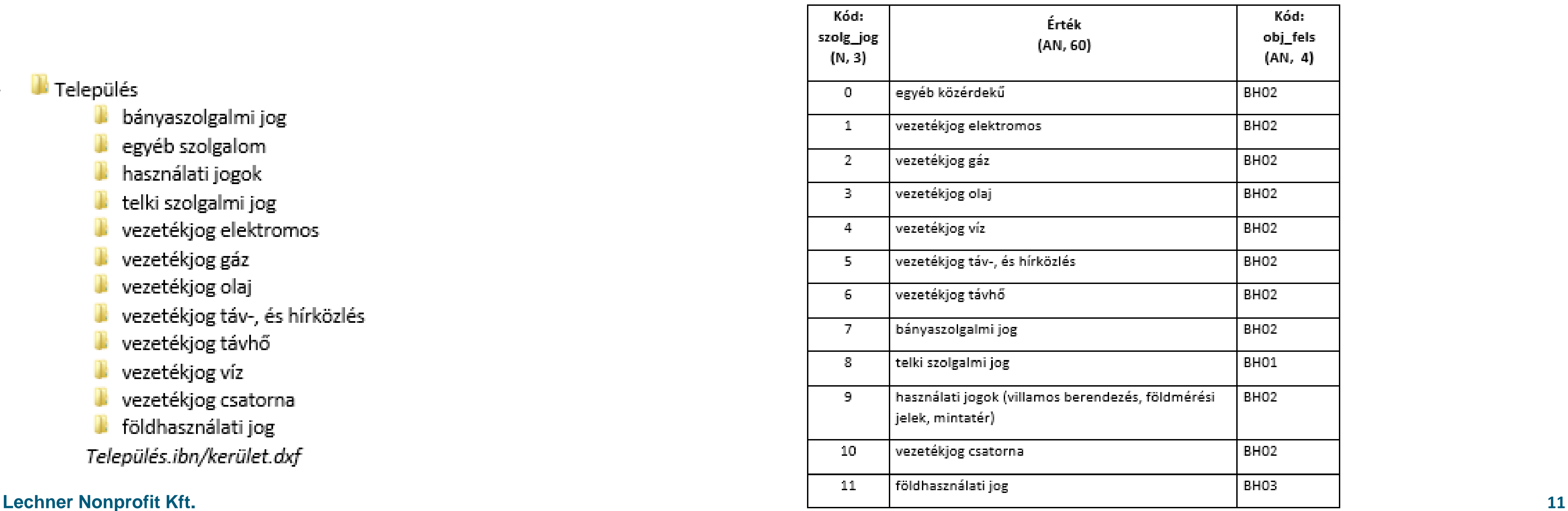

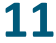

A feldolgozáshoz a program kötött könyvtárneveket és könyvtárszerkezetet használ. A főkönyvtár minden esetbe a település neve, egy szinttel beljebb a lehetséges szolgalmak könyvtárai szerepelnek, melyekben akár több szolgalmi jogi munkarész is lehet. Az objektum féleséget a könyvtár nevéből tudja a program.

A település nevével megegyező főkönyvtárban, a szolgalmi jogokat tartalmazó mappák mellé kell elhelyezni egy .ibn/dxf állományt, amely a teljes település jogerős állapotát tartalmazza. (Település.ibn/kerület.dxf)

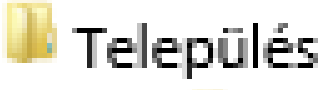

- bányaszolgalmi jog
- egyéb szolgalom
- használati jogok
- telki szolgalmi jog
- vezetékjog elektromos
- vezetékjog gáz
- vezetékjog olaj
- vezetékjog táv-, és hírközlés
- vezetékjog távhő
- vezetékjog víz
- vezetékjog csatorna
- földhasználati jog

Település.ibn/kerület.dxf

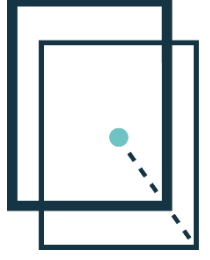

A szolgalmi jog a T\_OBJ\_FELS tábla alapján 3 típusra különítendő el:

A kódtáblázat neve: T\_OBJ\_FELS Állami alapadatokhoz, alapadatokhoz és háttéradatokhoz szükséges táblázat. A táblázat adatai:

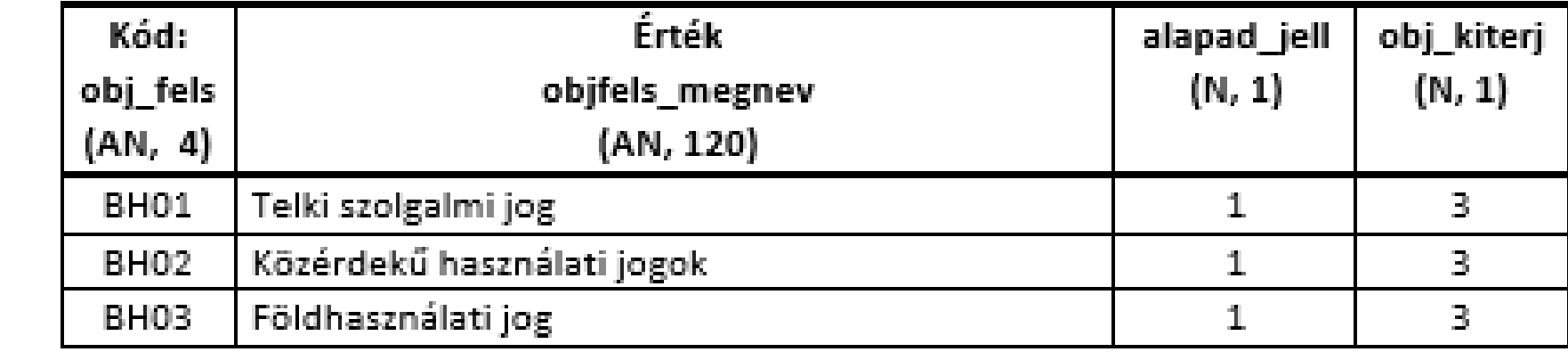

A kódtáblázat neve: T\_SZOLG\_JOG Állami alapadatokhoz szükséges táblázat. A táblázat adatai:

# **Nyilvántartott szolgalmi jogi állományok előkészítése**

**Lechner Nonprofit Kft. 12**

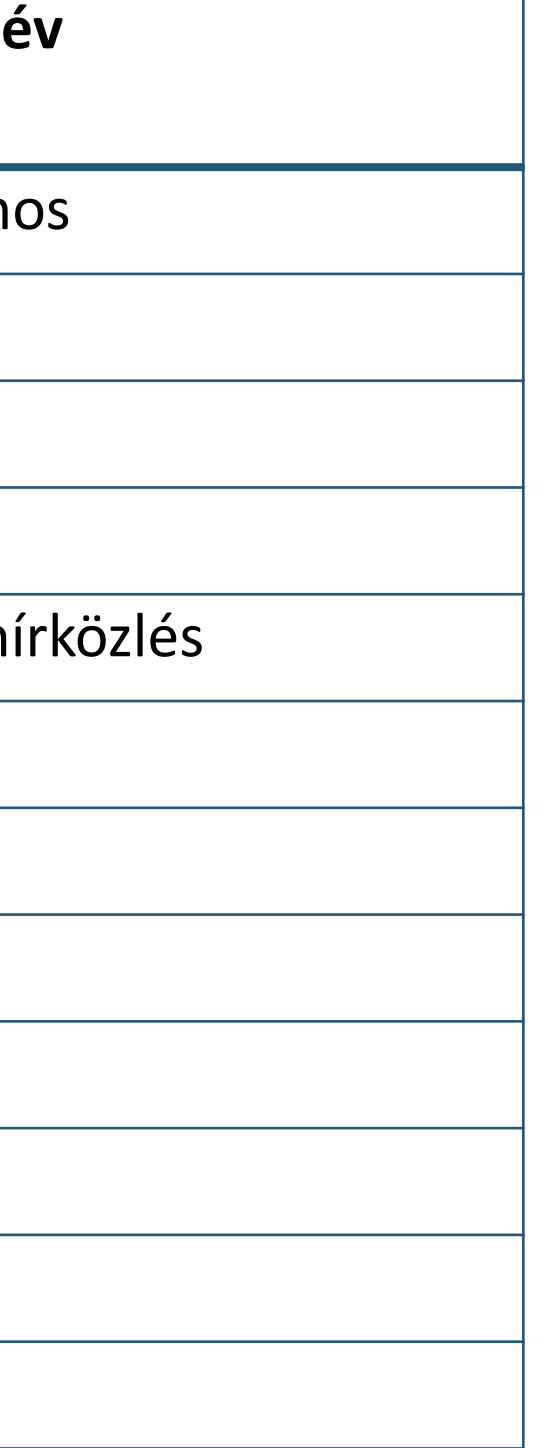

Az "Egyéb szolgalom" kategóriába azok a közérdekű szolgalmi jogok kerüljenek, melyeket a többi kategóriába nem tudunk besorolni. (Telki szolgalmi jogok és használati jogok ne kerüljenek ide.)

A nyilvántartott szolgalmi jogi állományokat a Budapesten és vidéken is ibn file formátumba kell elmenteni a fentiek szerint előkészítve.

Az elkészített alkalmazás futtatásához szükséges, hogy az egy állományba összemásolt (*mely nem kötelező, erre még a végén visszatérek!*) szolgalmi jog határokra az ITR terület számítási hiba nélkül lefusson. Ha több egymást átfedő azonos "fajtájú" szolgalmi jogot egy állományba szervezünk, akkor rétegekre kell szétbontani.

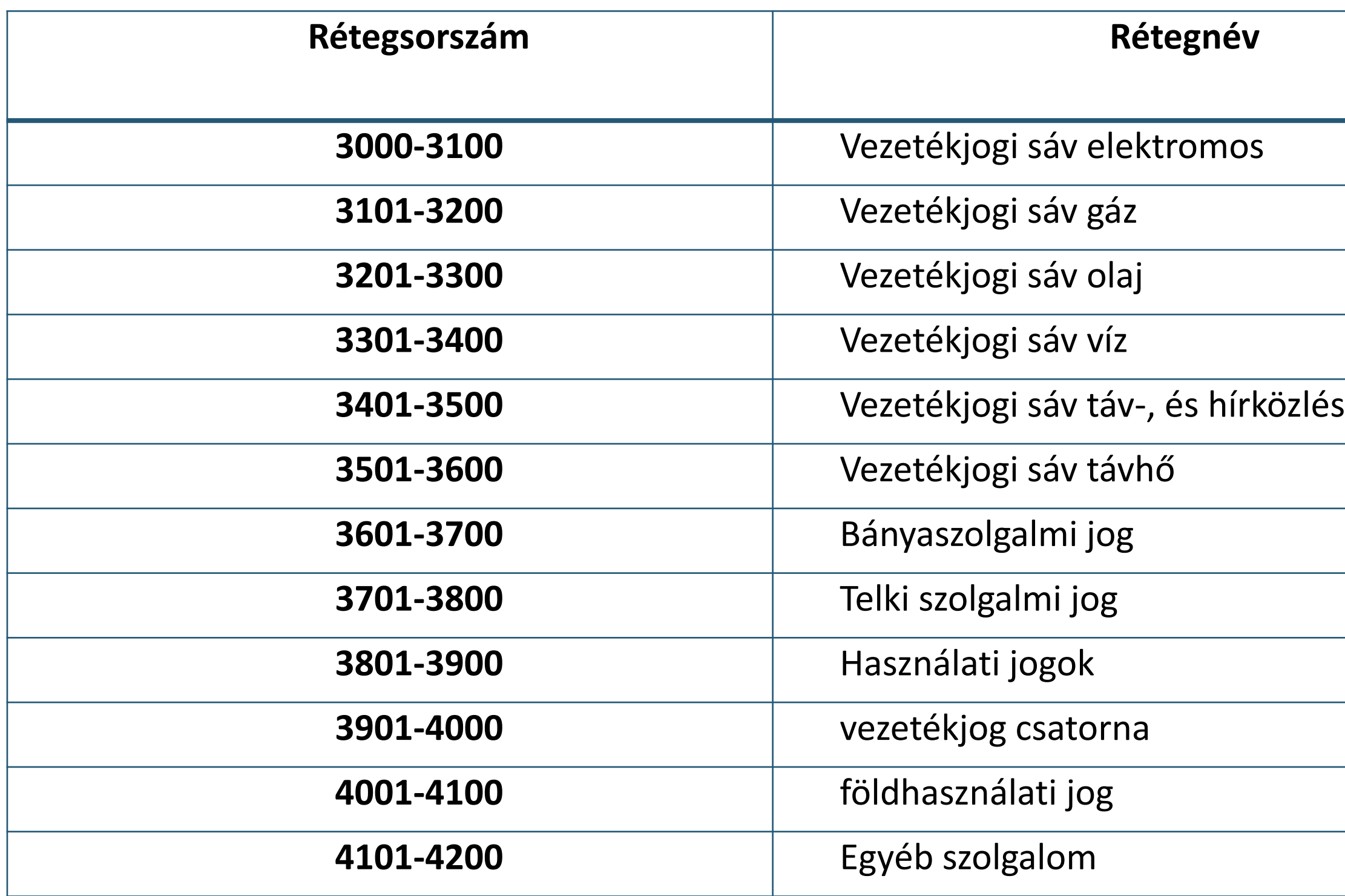

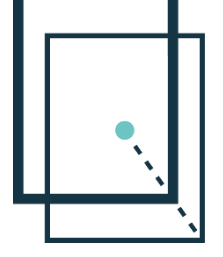

Az ITR-ben az alább felsorolt rétegeket kell használni a szolgalmi sáv határvonalak kialakításánál. Készült egy sablon: Szolgalmi jogok néven, melyet a földhivatalok rendelkezésére bocsátunk, és amit be kell másolni az alábbi könyvtárba:

C:\Users\All Users\ITR6\Rendszer\Sablonok

# **Szolgalmi joggal érintett földrészletek leválogatása TAKAROS-ból**

#### **Lechner Nonprofit Kft. 13**

A táblázat az alábbi adatokat tartalmazza:

- Település
- Fekvés
- Hrsz
- Hrsz1
- Hrsz2
- Hrsz3
- Oldal
- Tullapsor
- Bejegyző határozatszám
- Illető terhelő
- Eredeti határozatszám
- Jogtény
- Szöveges hivatkozások
- Személy/Cég név
- Cím

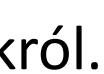

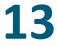

A TAKAROS-ban készült egy leválogató program, amely a tulajdoni lapok szolgalmi jog bejegyzései alapján listát készít a szolgalmi jog bejegyzéssel érintett tulajdoni lapokról. A leválogató futtatásához STATISZTIKÁK jogosultság megadása szükséges a felhasználó részére. A program elérhető:

Statisztikák/Földrészlet/Vezeték és szolgalmi jogok kimutatása menüben.

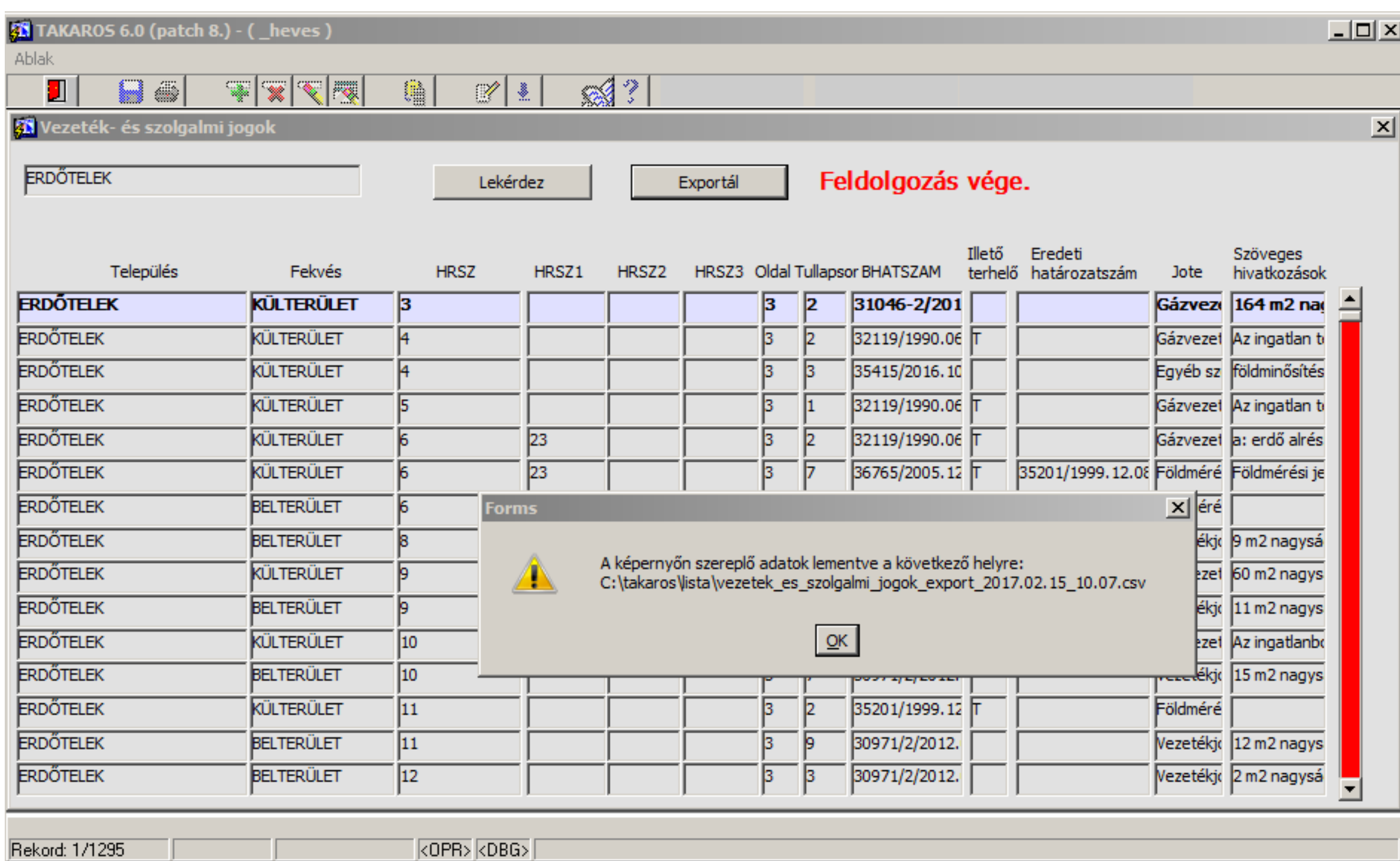

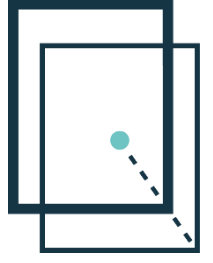

# **Szolgalmi joggal érintett földrészletek leválogatása BIIR-ből**

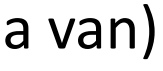

A BIIR-ből exportált csv fájl az alábbi mezőket tartalmazza:

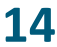

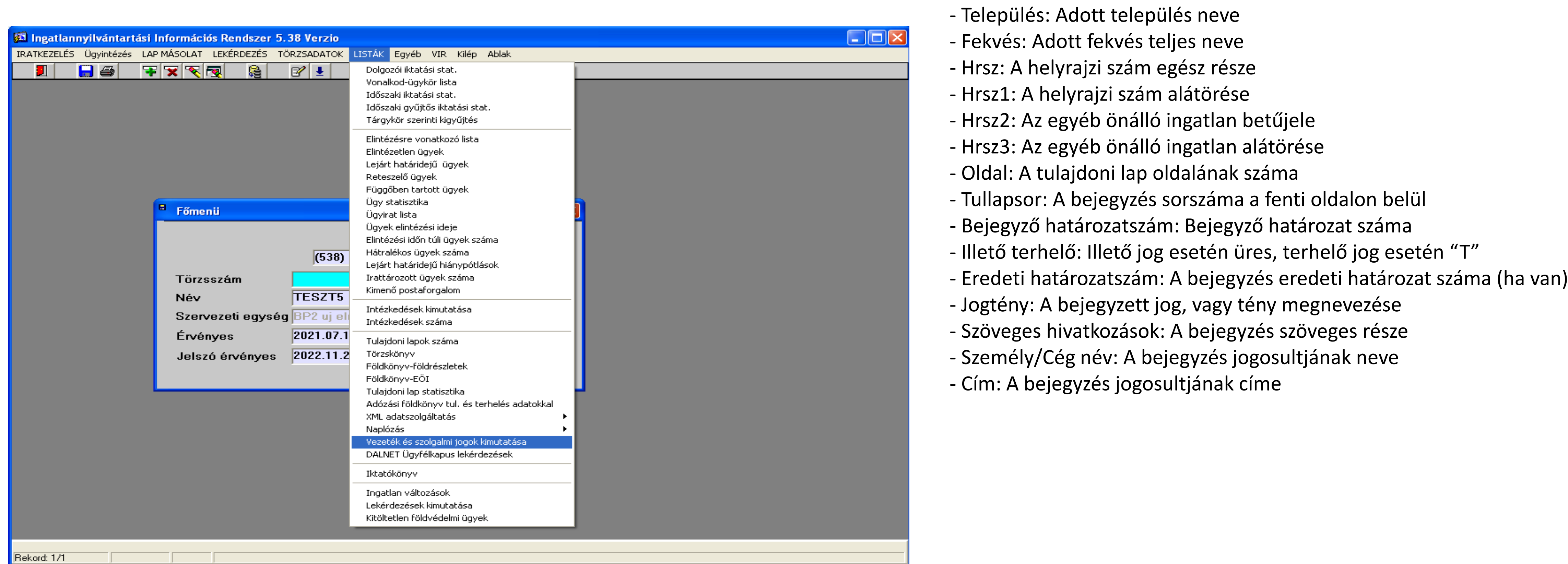

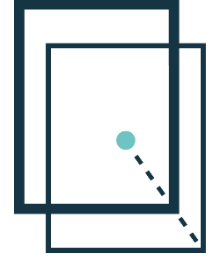

A BIIR-ben készült egy leválogató program, amely a tulajdoni lapok szolgalmi jog bejegyzései alapján listát készít a szolgalmi jog bejegyzéssel érintett tulajdoni lapokról. A leválogató futtatásához STATISZTIKÁK jogosultság megadása szükséges a felhasználó részére. A program elérhető:

LISTÁK/Vezeték és szolgalmi jogok kimutatása menüben.

# **Szolgalmi joggal érintett földrészletek leválogatása**

A táblázat az alábbi adatokat tartalmazza:

- Település
- Fekvés
- Hrsz
- Hrsz1
- Hrsz2
- Hrsz3
- Oldal
- Tullapsor
- Bejegyző határozatszám
- Illető terhelő
- Eredeti határozatszám
- Jogtény
	- Szöveges hivatkozások
- Személy/Cég név
- Cím

Akár a TAKAROS-ból készült, akár a BIIR-ből készült leválogatás esetében az elkészített csv file-t az ügyintézőnek módosítania kell. A JOTE (jogtény) oszlopot *karakterre azonosan* le kell cserélni a bejegyzés szerinti T\_SZOLG\_JOG érték oszlopban szereplő megfelelő értékre (mely azonos a fenti könyvtárnévvel).

A módosított csv file a település főkönyvtárba, településnév.csv formátumba kell elhelyezni.

A kódtáblázat neve: T\_SZOLG\_JOG Állami alapadatokhoz szükséges táblázat. A táblázat adatai:

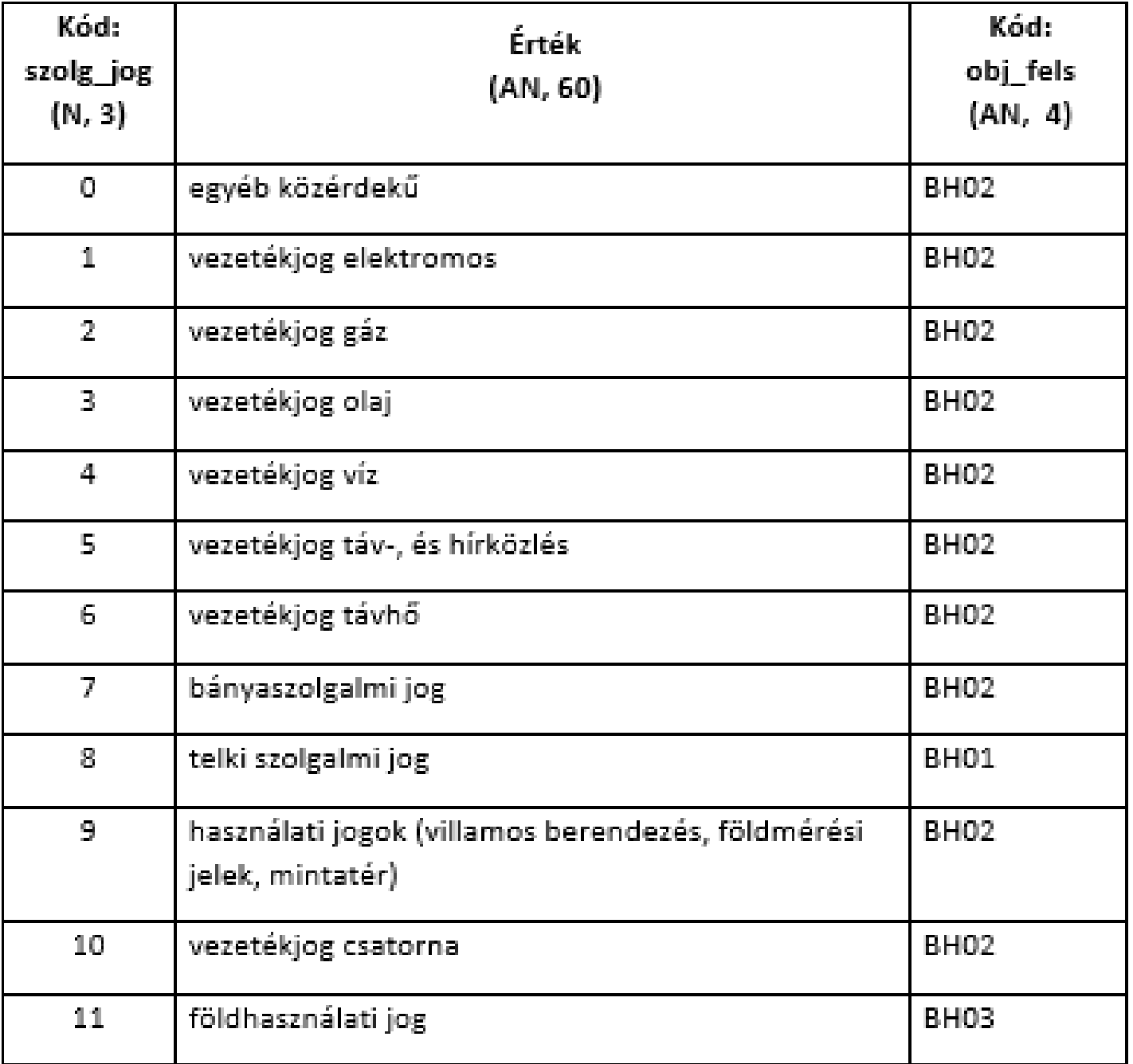

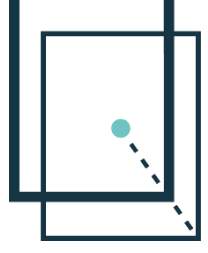

### **SZOLGJOGAPP program**

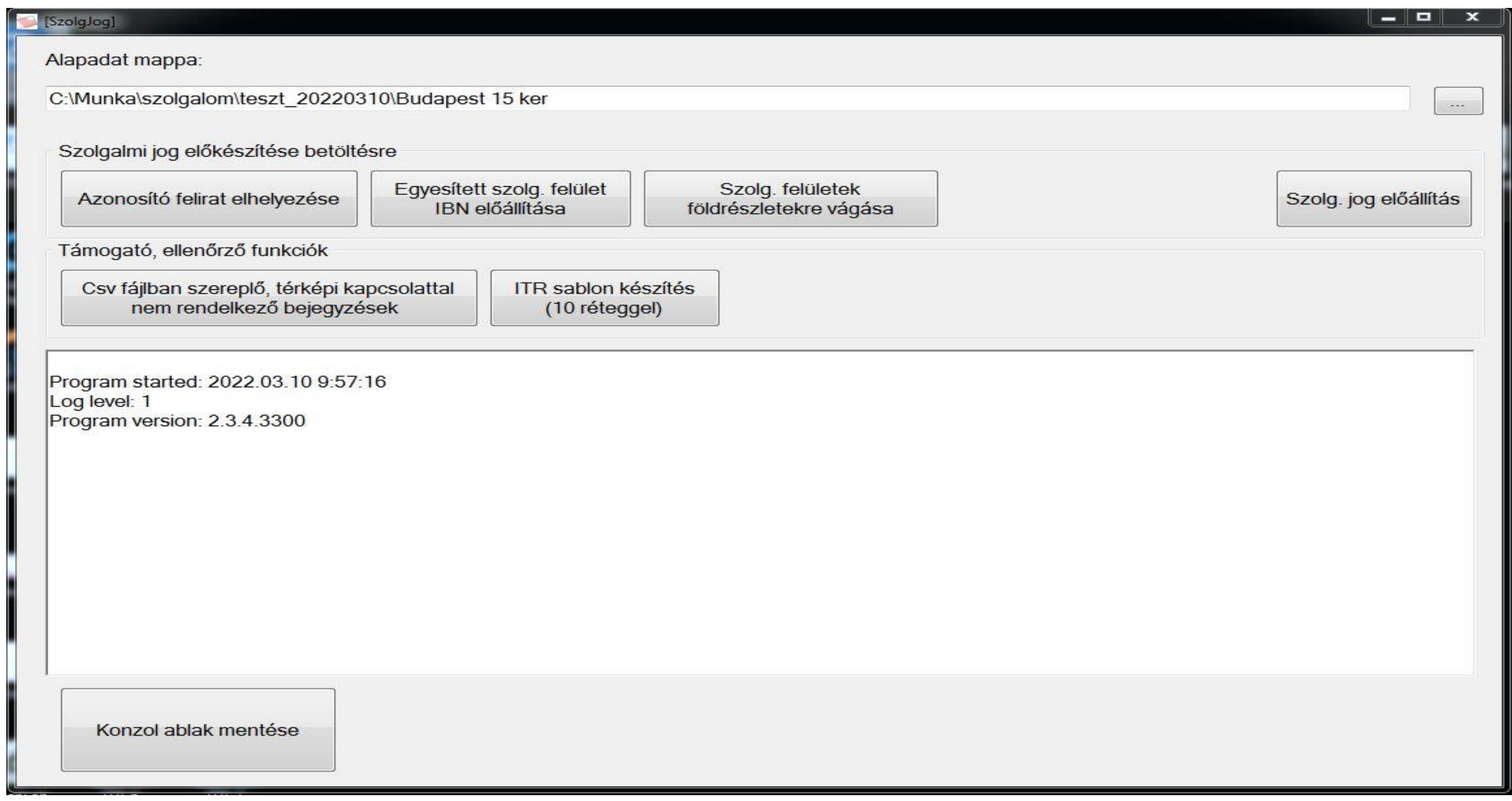

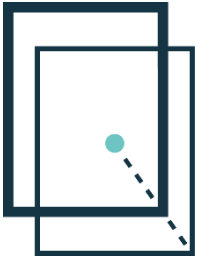

**Lechner Nonprofit Kft. 16**

*A programot a következő nem felcserélhető lépések elvégzésével lehet futtatni:*

## **SZOLGJOGAPP program futtatás 1**

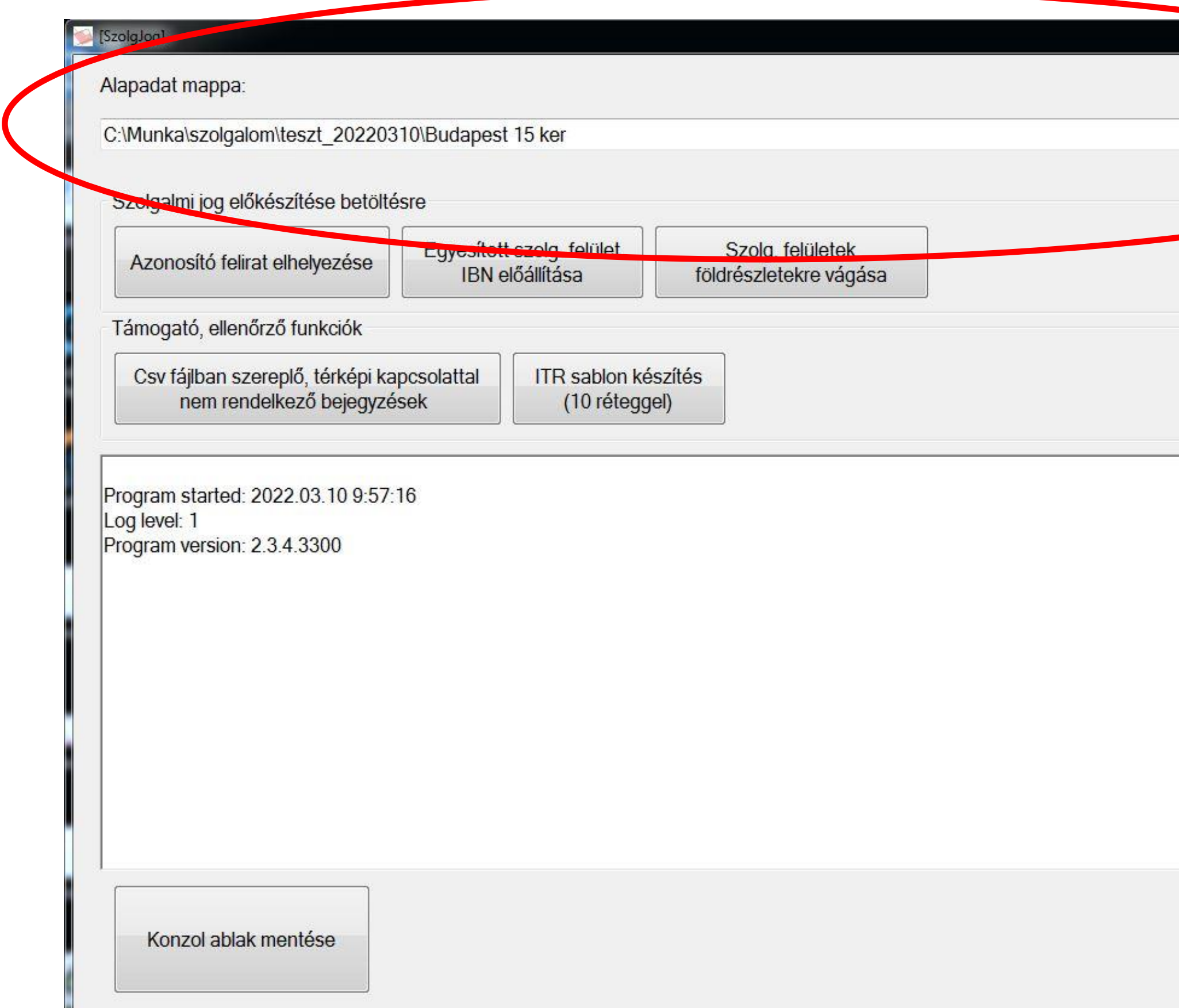

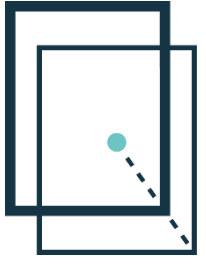

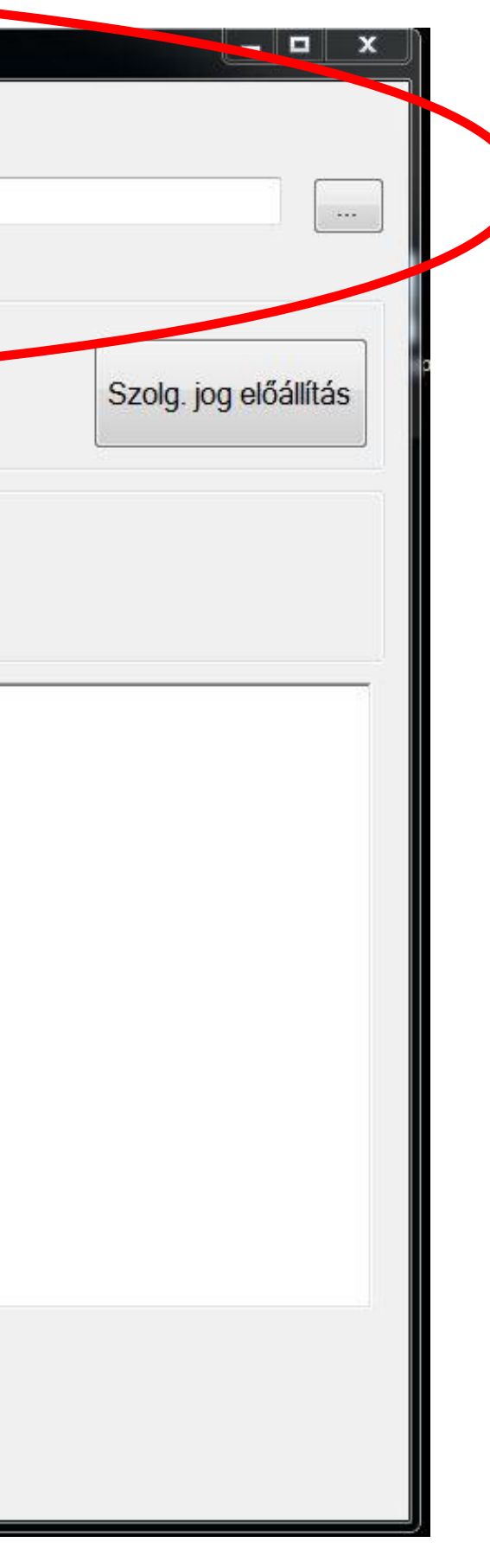

*Alapadat mappa*: itt kell megadni azt a mappát, ahová össze lett állítva a fenti könyvtárszerkezet szerinti *kiinduló adat*.

# **SZOLGJOGAPP program futtatás 2**

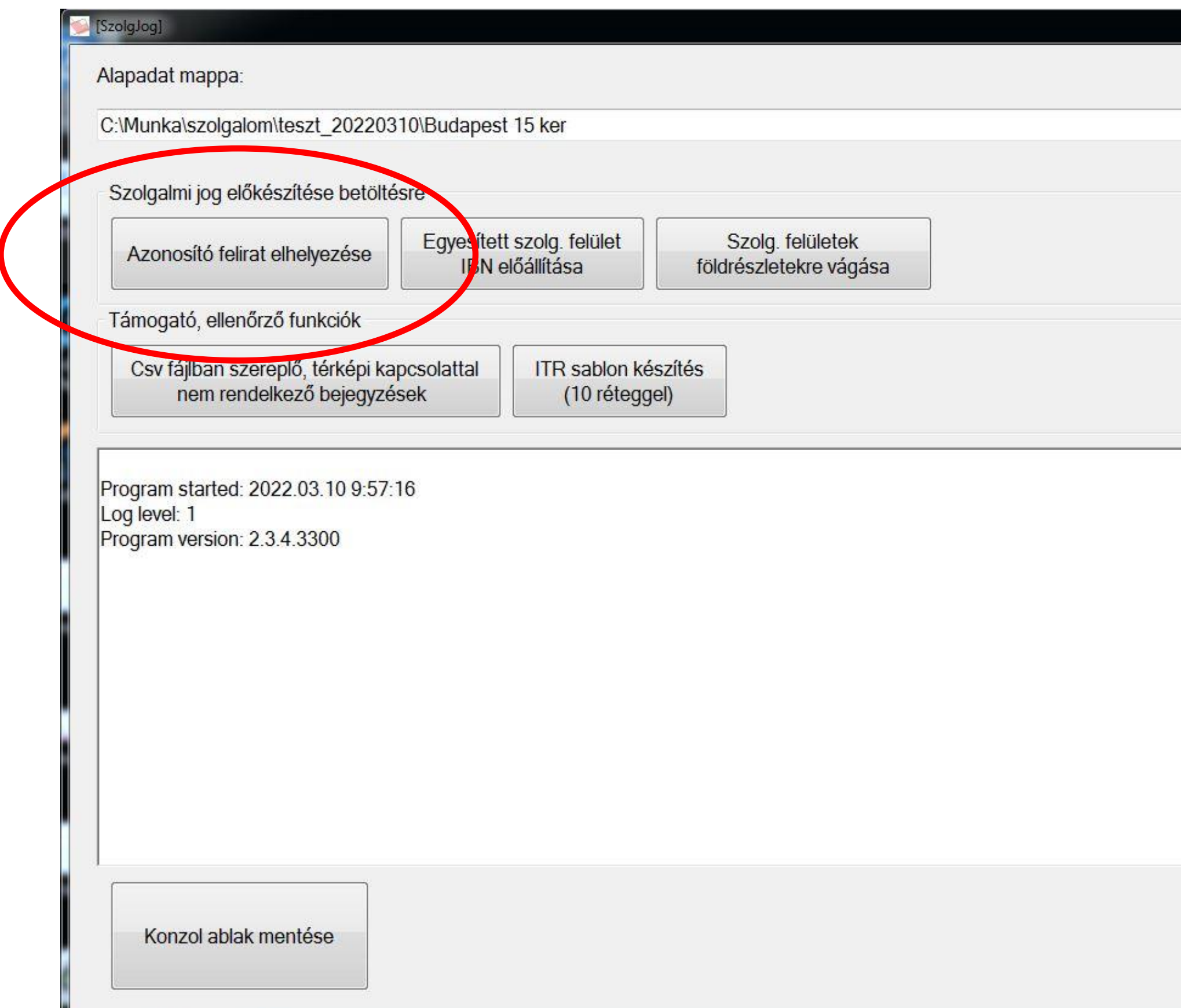

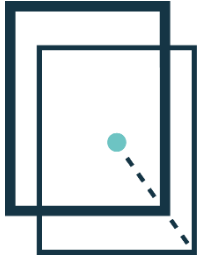

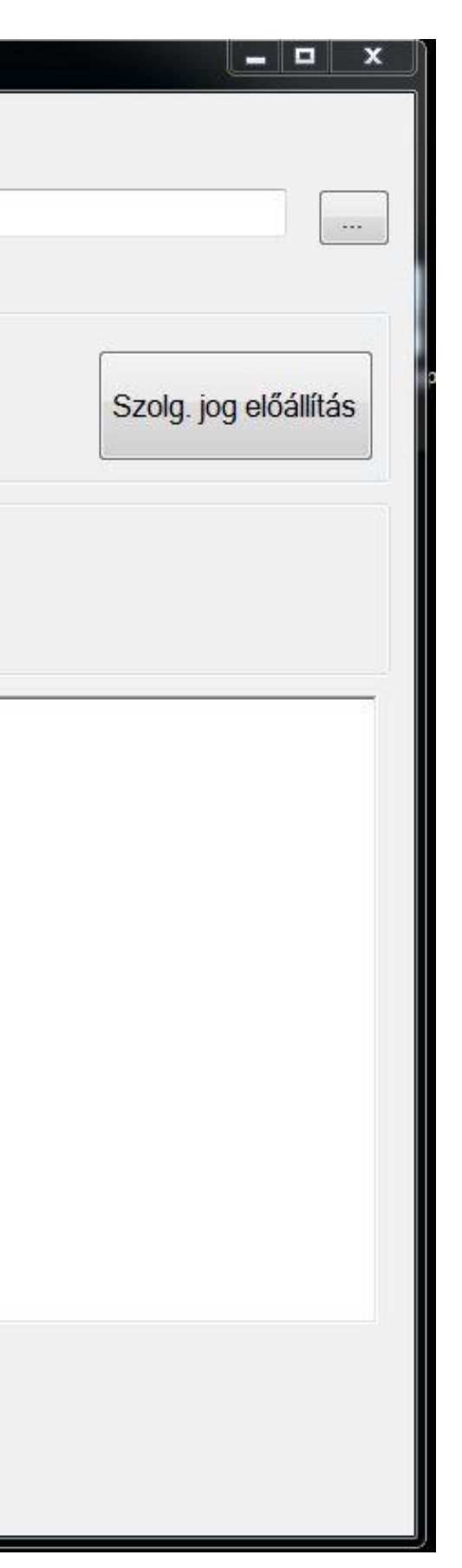

A könyvtárban található ibn állományokat átalakítja oly módon, hogy a szolgalmi jogi változási állományból csak a töréspontokat tartja meg, a vonalpontokat, ill. az esetleges földrészletre metszést kiveszi (egyesíti a teljes sávot). A végeredmény egy poligon, mely a kiinduló adat könyvtár gyökerében létrejövő szolgalmi jogi *állomány file név\_merge\_szolg\_poly.ibn* állomány megnyitásával ellenőrizhető (teszt elektromos merge szolg poly.ibn).

*Azonosító felirat* elhelyezése gomb megnyomása után meg kell mutatni a program részére, hogy melyik könyvtár tartalmával szeretnénk dolgozni (melyik joggal szeretnénk dolgozni)

A menüpont két feladatot végez el:

Valamint a szolgalmi jogi sávban (az alkönyvtárban található ibn-ben) elhelyezi a csv-ben található attribútum adatok közül a bejegyzési sorszám feliratokat ahol 1-1 megfeleltetést tud végrehajtani.

1-1 megfeleltetés az, ahol egy hrsz-hez csak egy pl. elektromos vezetékjog tartozik. Ugyanezen hrsz-hez tartozhat még pl. Vezetékjogi sáv gáz, vagy Vezetékjogi sáv hírközlés, de ha már 2, vagy több elektromos vezetékjog van bejegyezve, akkor nem 1-1 megfeleltetés. Ahol nem tud elhelyezni megfeleltetési feliratot, oda 5000 rétegben hibaüzenetet ír be. A gomb megnyomása után ellenőrizni kell, hogy van-e 5000 rétegnek tartalma. amennyiben igen, akkor ezeket kézzel javítani kell. Amennyiben egy földrészletet a feldolgozás alatti szakág több bejegyzéssel érint, az alkalmazás önállóan nem tudja eldönteni, hogy melyik geometria melyik bejegyzéshez tartozik. Ilyen esetekben kézzel kell a címke feliratokat (pl. III-7) elhelyezni (eredeti munkarész segítségével).

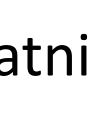

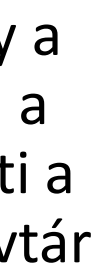

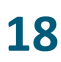

# **SZOLGJOGAPP program futtatás 3**

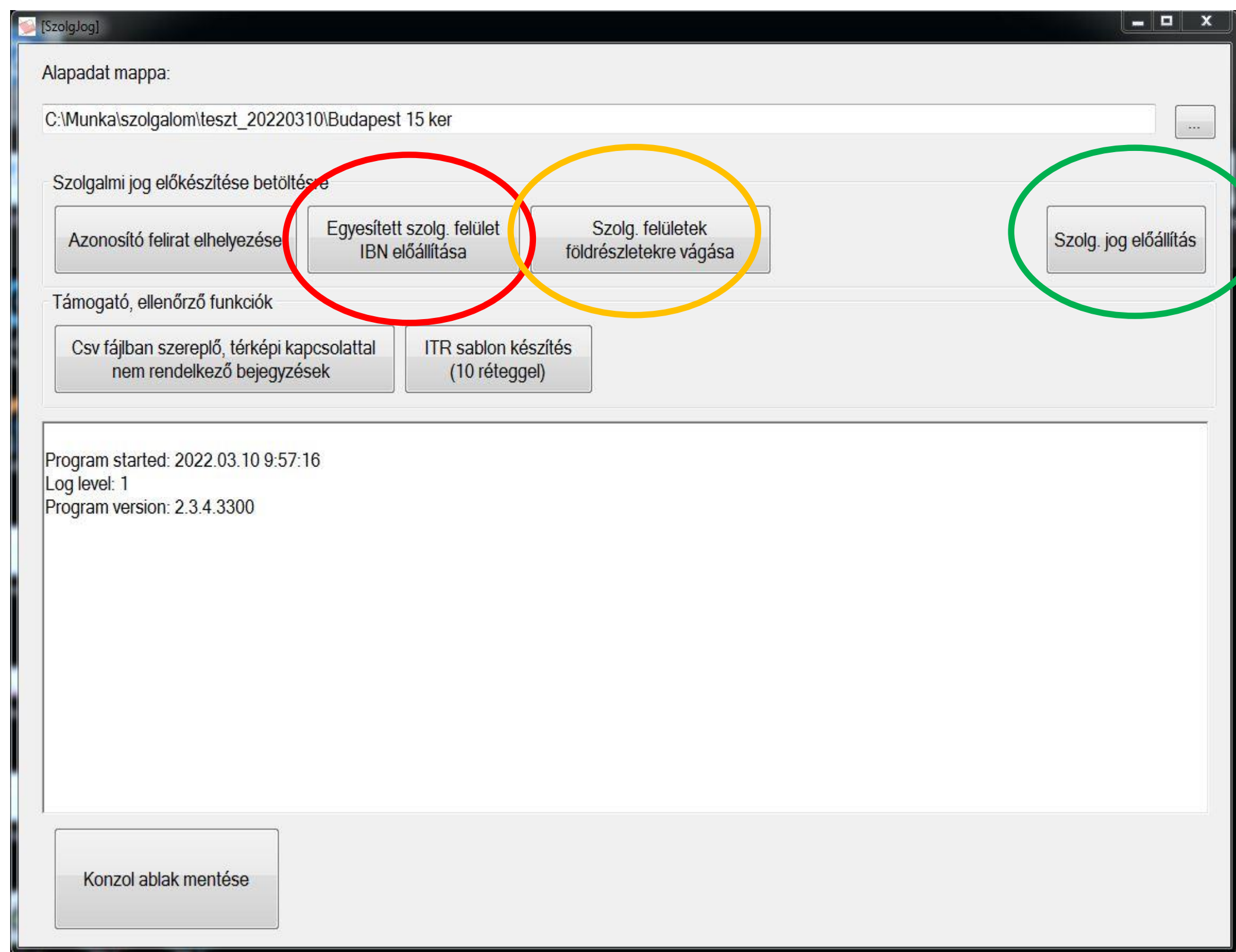

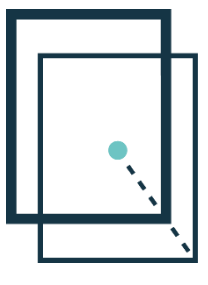

*a.; Egyesített szolg. felület* gomb megnyomásával a prg az előzőleg elkészített ibn állomány felhasználásával a főmappába előállítja a *főmappa név\_szolg\_poligonok\_egyben.ibn-t*.

*b.; Szolg. felületek földrészletekre vágása* gomb előállítja az előző ibn alapján a földrészlethatárokkal elmetszett szolgalmi jogi terület határokat, melyekben feliratként elhelyezésre került a tulajdoni lapi bejegyzés sorszáma. Az így kibővített állomány minden rétegén ellenőrizni kell a területszámítást. Amennyiben olyan zárt alakzat marad, melyben nincs legalább egy azonosító, az nem kerül kiírásra a szolgalmi jog előállítása során. A körbezárt vagy úszó foltok esetén, ha azok nem részei szolgalmi jog sávnak egy x feliratot kell bennük elhelyezni. Többszörös azonosító előfordulhat, az nem biztos, hogy hiba.

A gyökérmappában létrejön a *főmappa név\_szolg\_poligonok\_foldreszletr\_vagva.ibn*. Erre kell a fenti ellenőrzést végrehajtani.

*c.; Szolg. jog előállítása* gomb megnyomásával az előzőekben előállított és ellenőrzött állományokból a előállítható a földrészletre vágott, tulajdoni lapi hivatkozással ellátott adatcsere állomány (Főváros txt, vidék dat file formátum).

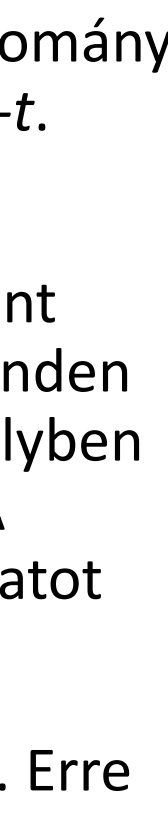

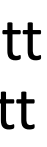

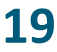

# **Szolgalmi jogi állományok betöltése állami ingatlan nyilvántartási térképi adatbázisba**

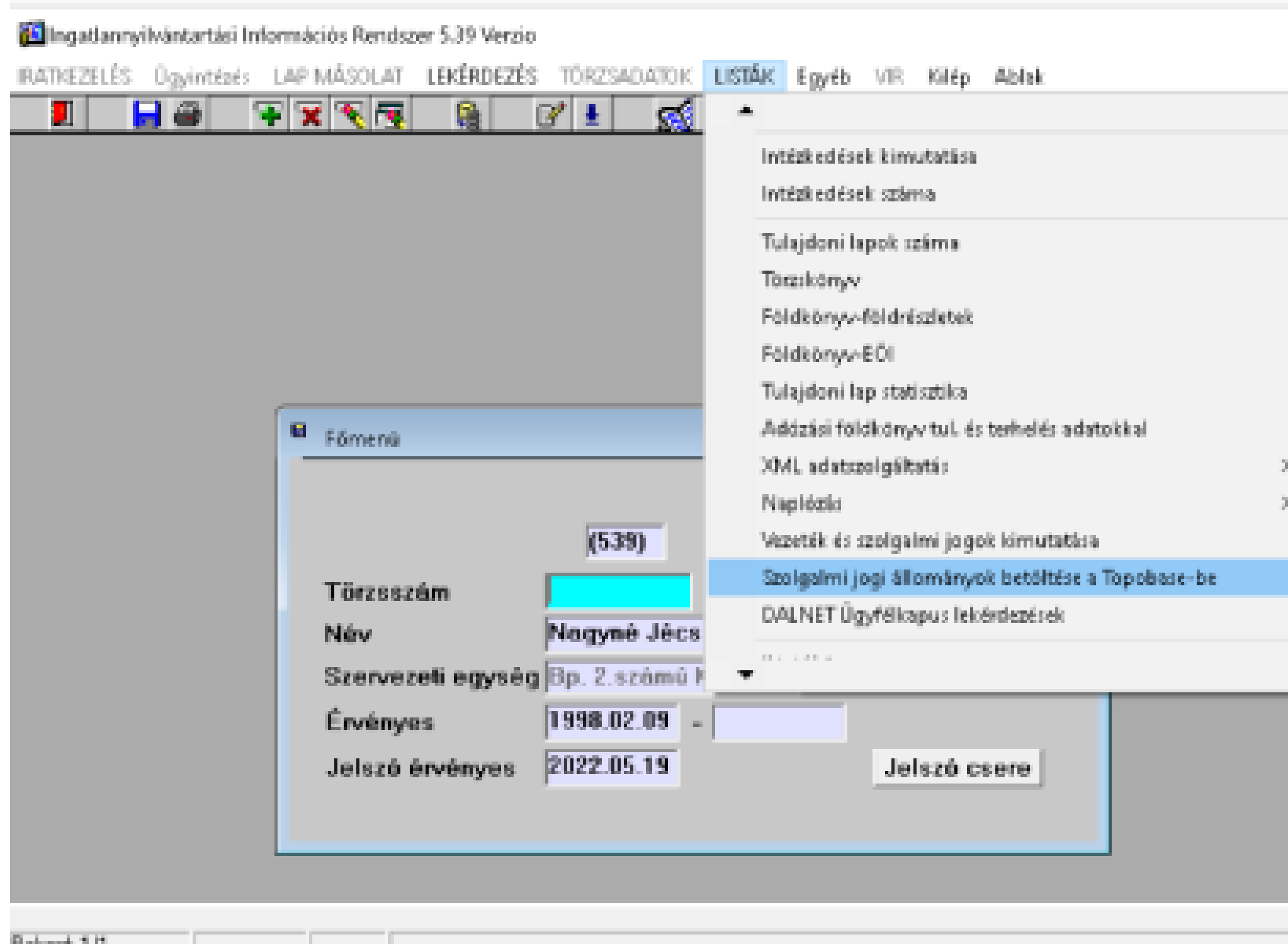

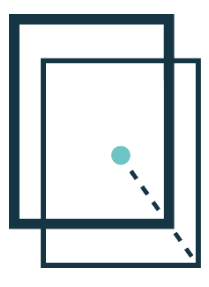

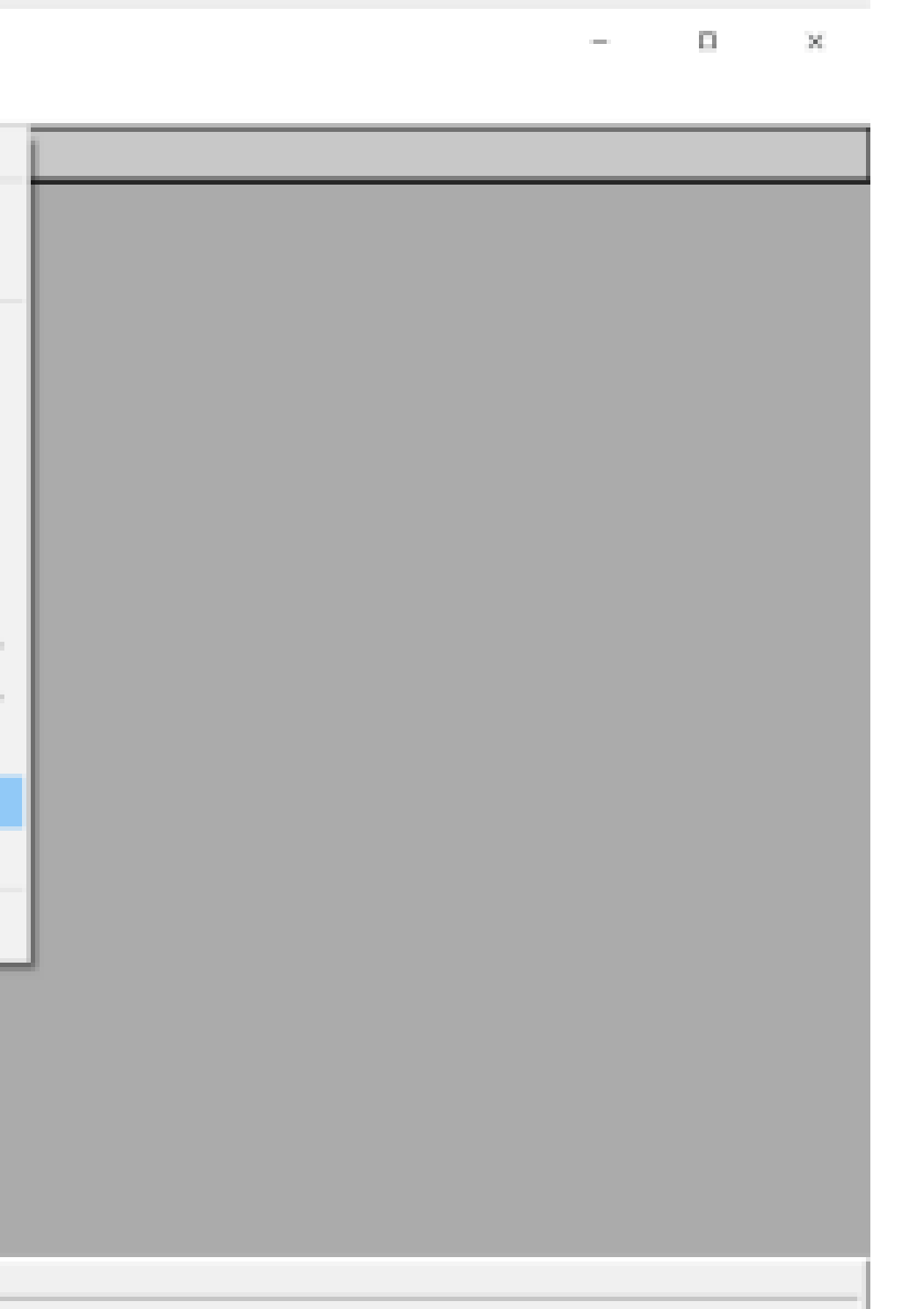

Az elkészített adatcsere file-ok térképi adatbázisba töltése a Topobase rendszerbe megoldott,a DATR rendszere a feltöltés fejlesztése folyamatban van.

Fővárosi ingatlan nyilvántartási térképi adatbázisba történő betöltés:

A BIIR-ben készült egy betöltő program, amely a tulajdoni lapi hivatkozásokkal ellátott, földrészletekre bontott szolgalmi jogi sávokat betölti a térképi adatbázisba, a Topobase-be.

A betöltő program futtatásához jogosultság megadása szükséges a felhasználó részére.

A program a *LISTÁK/Szolgalmi jogi állományok betöltése Topobase-be* menüből indítható.

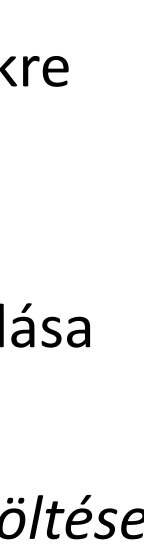

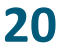

# **Szolgalmi jogi állományok betöltése állami ingatlan nyilvántartási térképi adatbázisba**

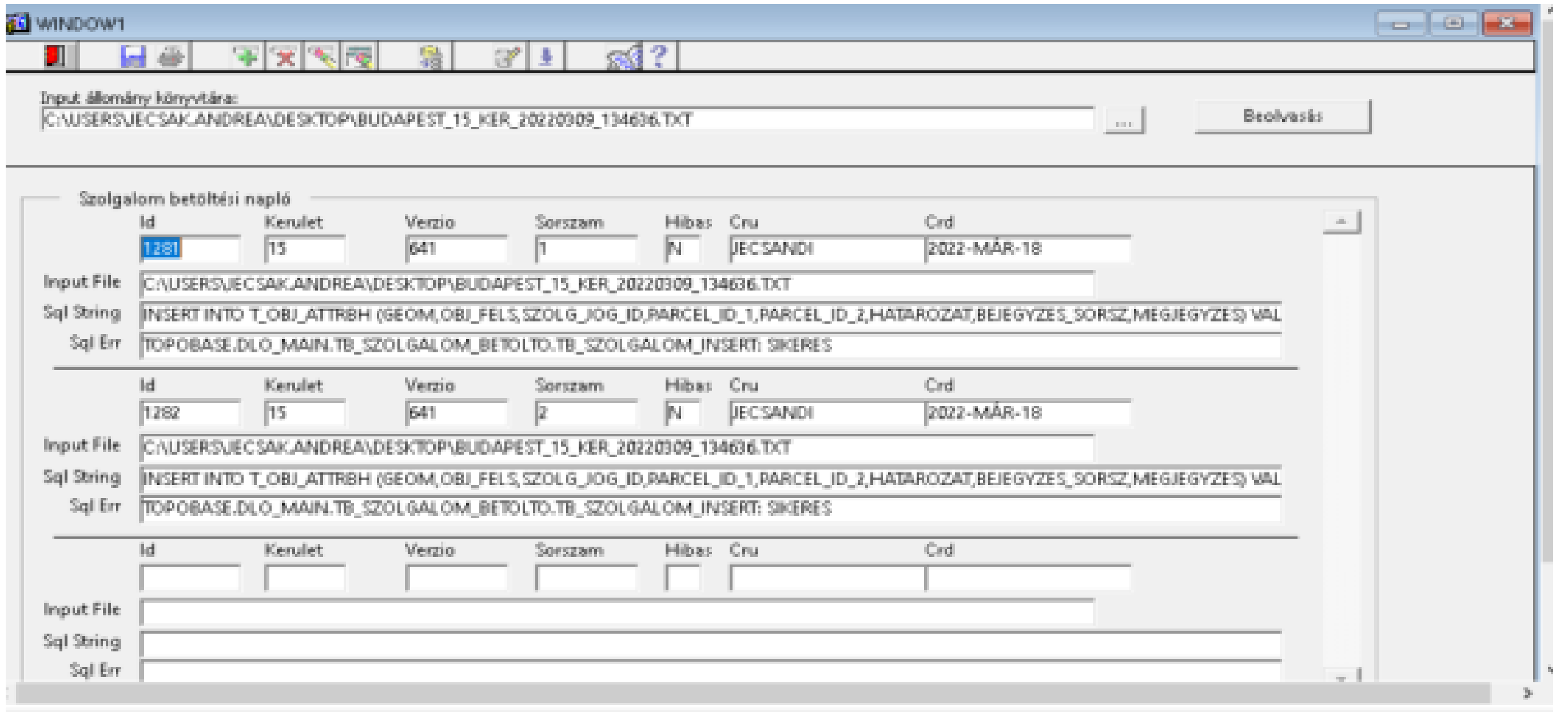

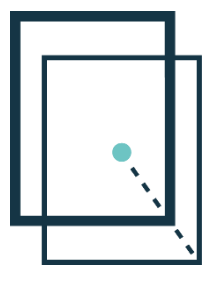

Szolgalom betöltési napló tartalma:

- Id: egyedi azonsító szám
- Kerület: kerület száma
- Verzio: verziószám (= Topobase BH tábla verzió mező)
- Sorszám: a beolvasott txt-ben a sor száma (= Topobase BH tábla napló sorszám mező)
- Hibas: I/N igen vagy nem
- Cru: a felhasználó neve
- Crd: a betöltés, program futtatásának dátuma (=Topobase BH tábla napló dátum mező)
- Input file: a beolvasott fájl neve
- Sql String: a művelet leírása (insert)
- Sql Err: a Topobase adatbázisba a betöltés sikeres volte vagy sem

Sikeres futtatás esetén a szolgalmi sávok a térképi adatbázisba betöltésre kerülnek.

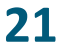

# **Szolgalmi jogi állományok betöltése állami ingatlan nyilvántartási térképi adatbázisba**

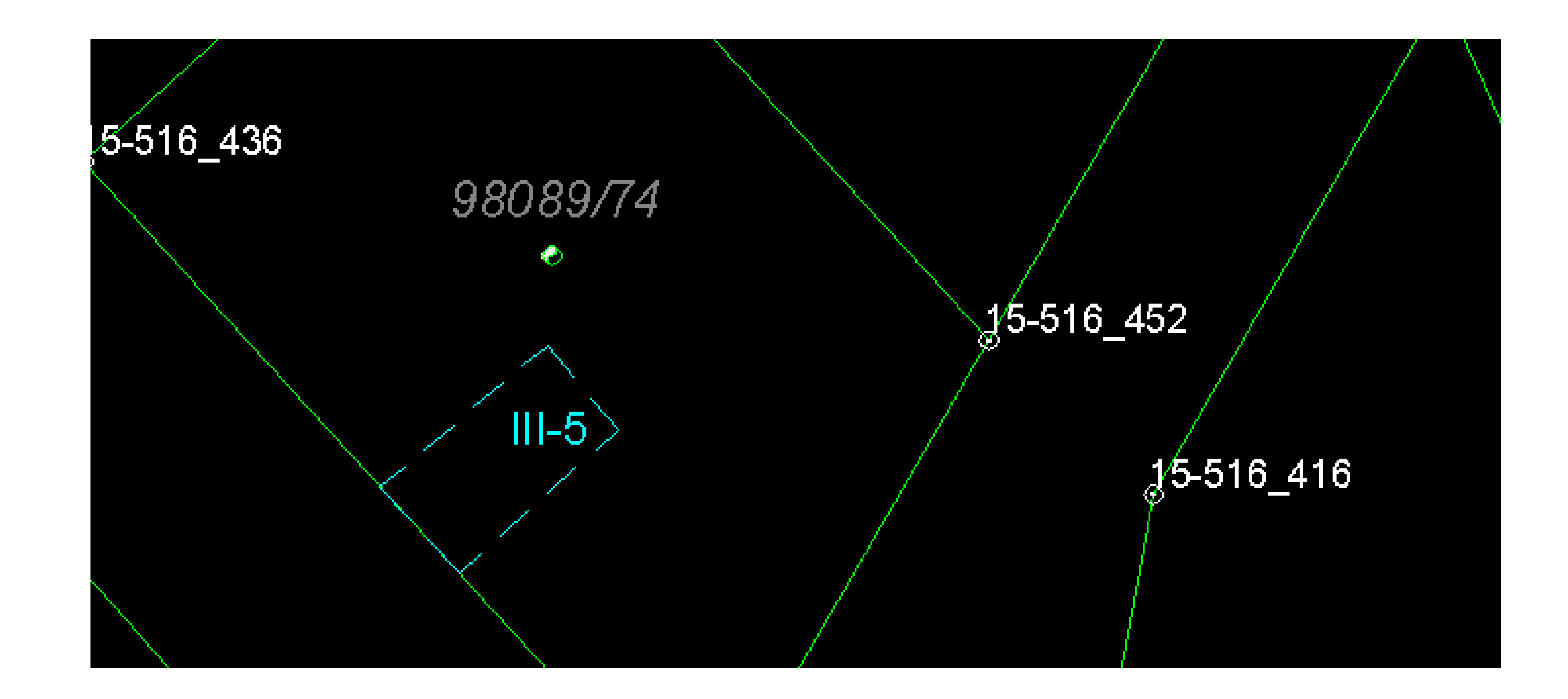

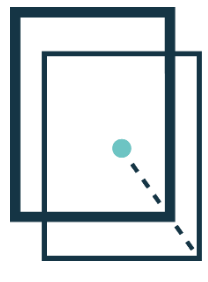

**Lechner Nonprofit Kft. 22**

# **KÖSZÖNÖM A FIGYELMET**

# **KAPCSOLAT**

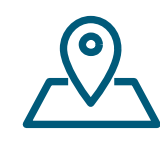

www.lechnerkozpont.hu

EMAIL: LTK@LECHNERKOZPONT.HU

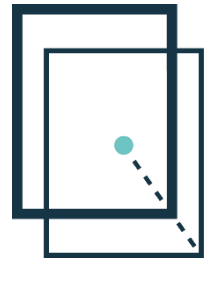

1111 Budapest, Budafoki út 59.

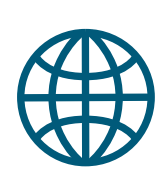

TELEFON:

**Lechner Nonprofit Kft.** 

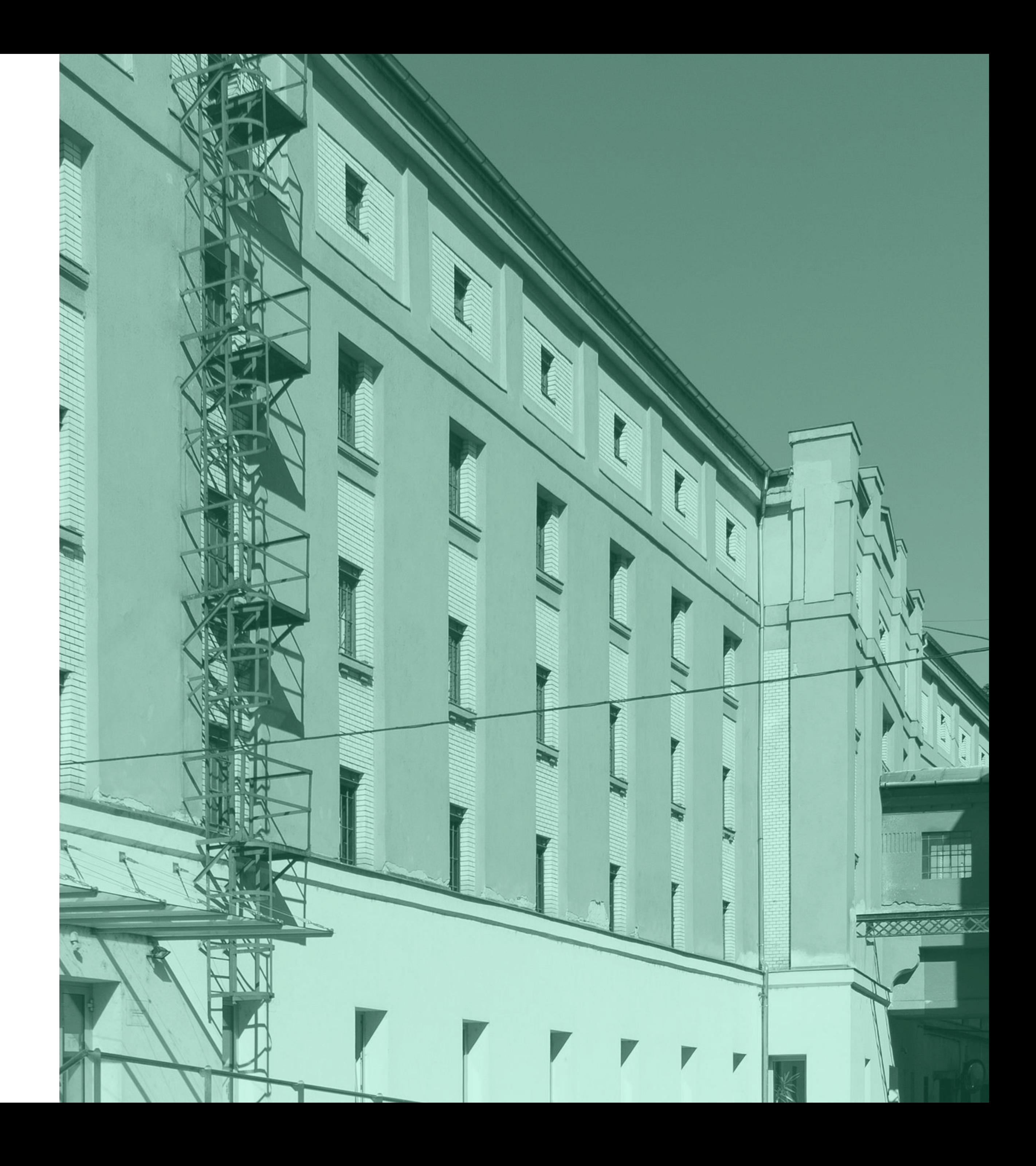